**EK-CMR11-PS-001** 

# CMR11/CMV11<br>Distributed<br>Multiprocess<br>Controller

etak

È

Pocket<br>Service<br>Guide

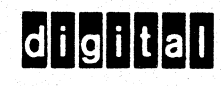

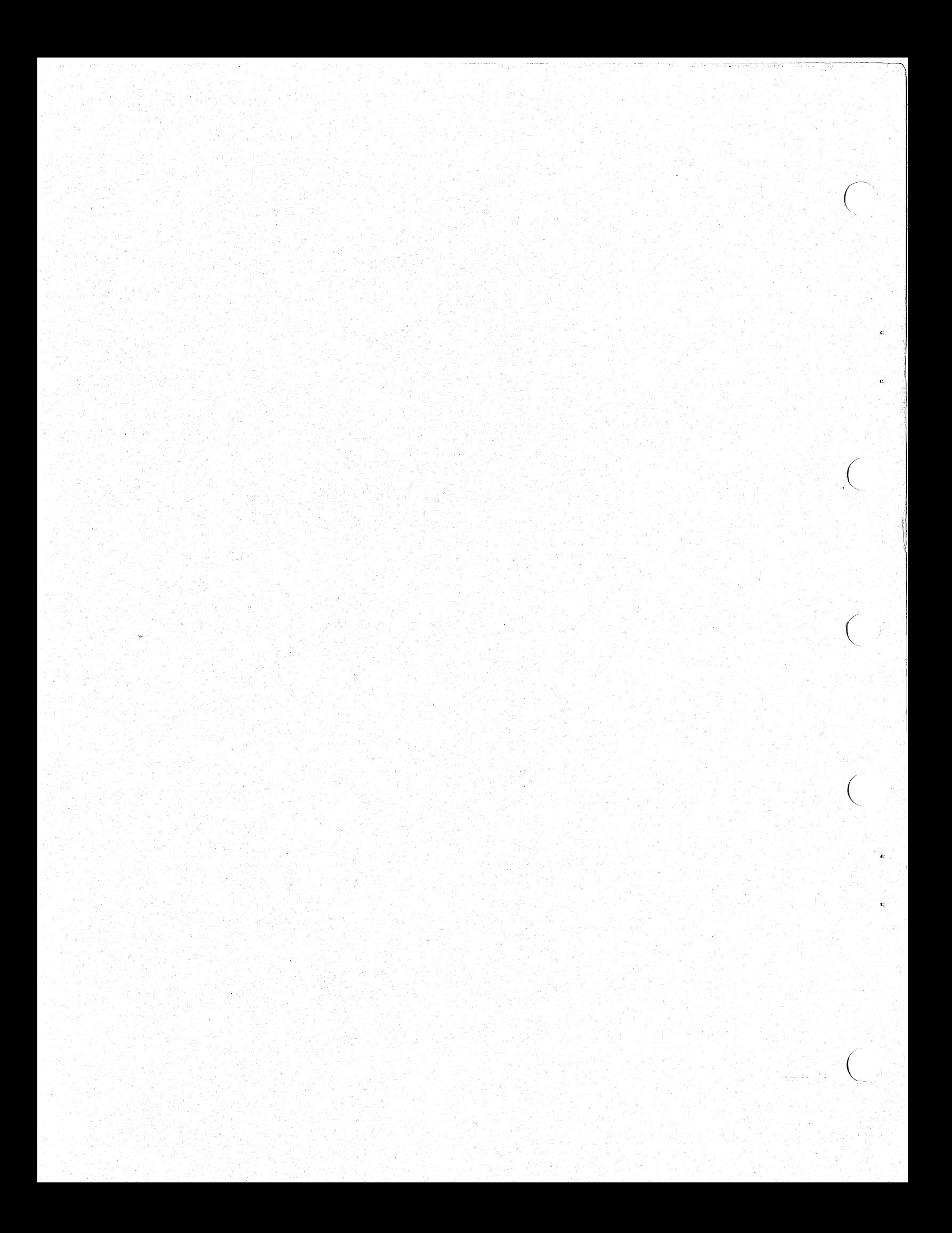

**EK-CMR11-PS-001**  $\left\{ \left\langle \delta^{-1} \right\rangle \right\}$ 

CMR11/CMV11<br>Distributed Multiprocess<br>Controller

> Pocket Service Guide

Prepared by Educational Services **of Digital Equipment Corporation** 

1st Edition, July 1982

 $\bigg($ 

 $\Big($ 

# Copyright <sup>©</sup> 1982 by Digital Equipment Corporation

The material in this manual is for informational purposes and is subject to change without notice.

. Digital Equipment Corporation. assumes no responsibility for any errors which may appear in this manual.

Printed in U.S.A.

## This document was set on DIGITAL's DECset-8000 computerized typesetting system.

The following are trademarks of Digital Equipment Corporation, Maynard, Massachusetts:

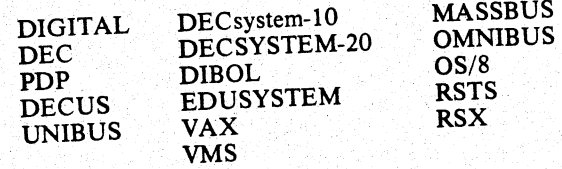

7/82-14

# **CONTENTS**

#### **PREFACE**

 $\bigg($ 

 $\bigg($ 

 $\big($ 

 $\bigg($ 

 $\left(\right)$ 

#### I INTRODUCTION

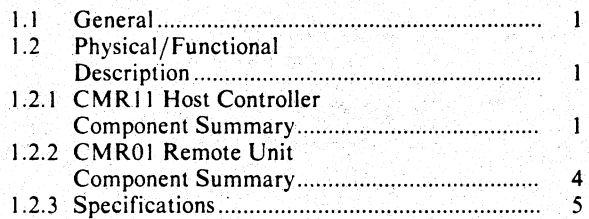

#### **2 BOARD CONFIGURATIONS**

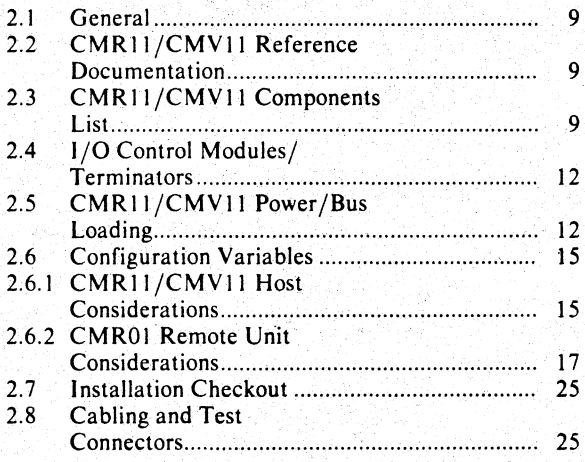

#### 3 **TEST AND CALIBRATION**

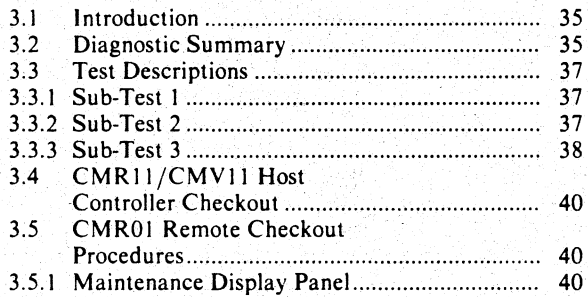

#### · iv. CONTENTS

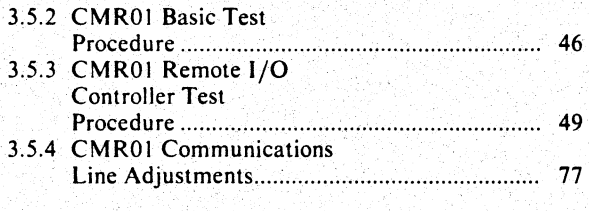

#### 4 CORRECTIVE MAINTENANCE

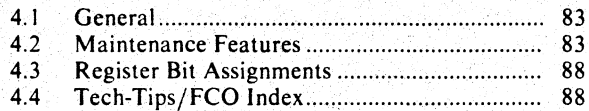

 $\Big($ 

 $\bigg($ 

 $\Big($ 

# **FIGURES**

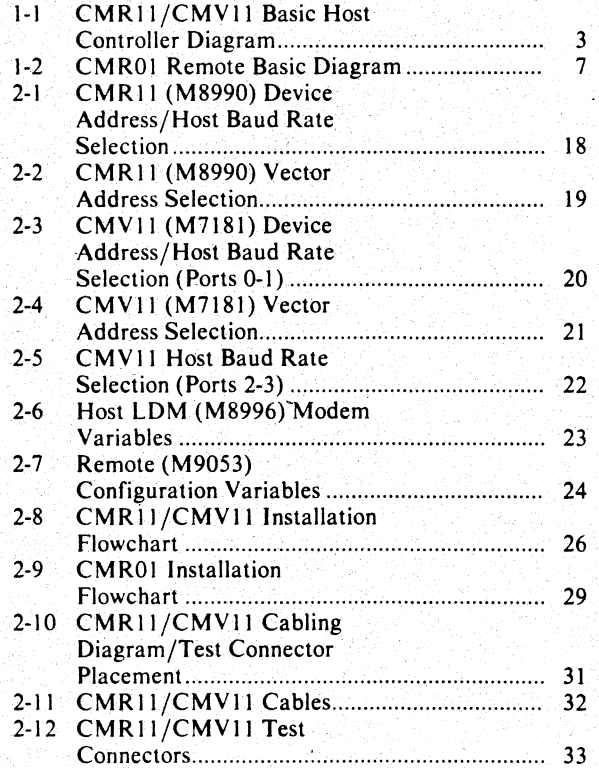

#### CONTENTS v

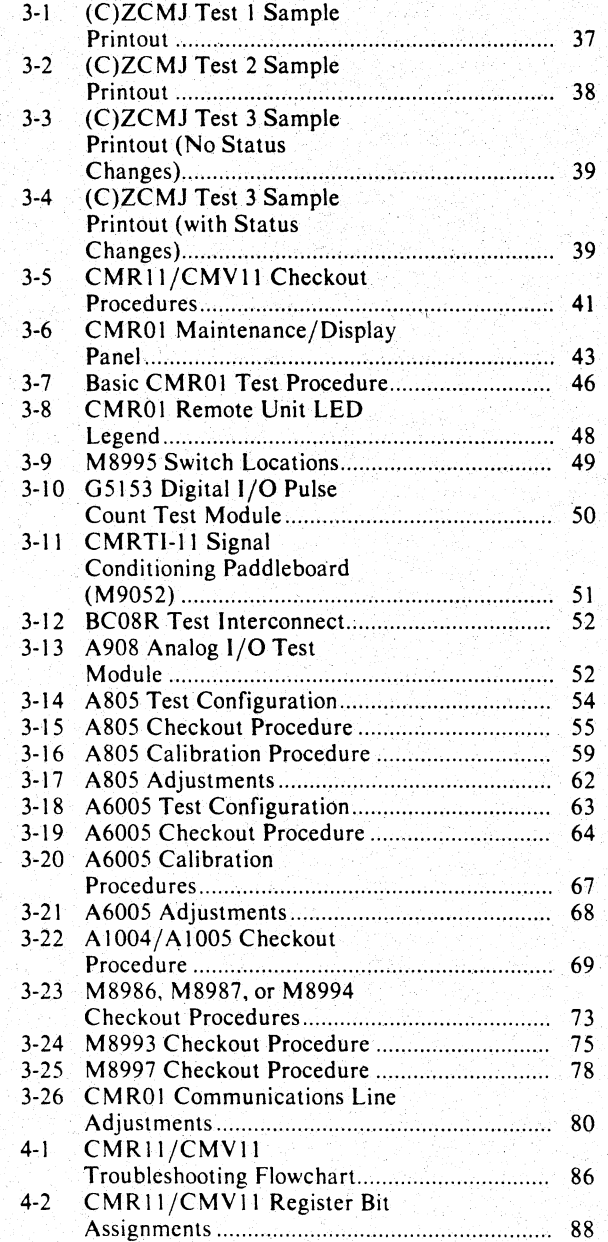

 $\Big($ 

vi CONTENTS

# **TABLES**

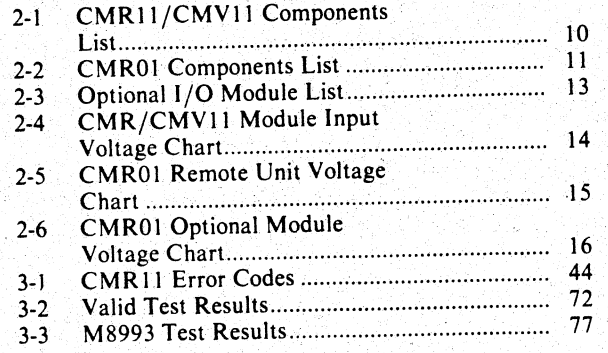

 $\bigg($ 

 $\overline{C}$ 

 $\Big($ 

 $\bigg($ 

# **PREFACE**

 $\bigg($ 

 $\bigg($ 

 $\Big($ 

 $\Big($ 

The *CMRII/CMVII Distributed Multiprocess Controller Pocket Service Guide* provides field service engineers with a quick-reference guide to help troubleshoot and maintain theCMRll/CMVII controller to a field replaceable unit (FRU).

Additional information may be found in the reference documents listed below:

- *CMRII Systems Option Description*  (YC-C3 I 8C-OO)
- *CM R II Product Description* (YC-AB09-00)
- *CMRII Engineering Drawings* (MP-OI287-00)
- *CMVl1 Engineering Drawings* (MP-OI288-00)

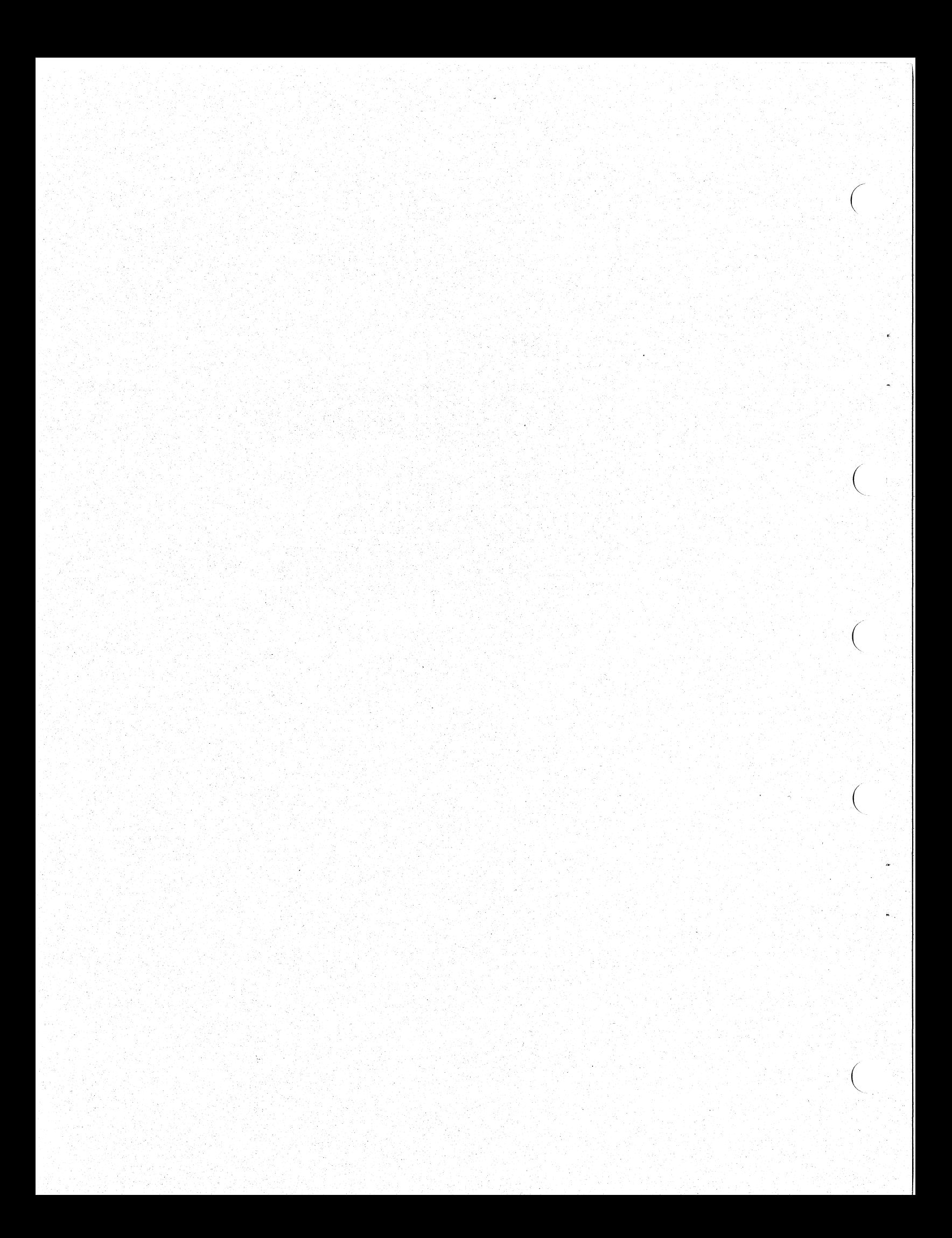

--------~----~

#### 1.1 GENERAL

-,,-~----.---

 $\left($ 

 $\Big($ 

 $\Big($ 

 $\Big($ 

The Compact Micro Remote (CMRII/CMVII) system is a distributed multiprocess control device that controls and monitors a variety of I/O functions from one PDP-II host computer system.

The CMRII/CMVII uses a microprocessor-based controller at the host that is capable of distributed processing over multipoint communications facilities. Up to 252 EIA RS-232-C interface remote units or 64 limited distance modem (LDM) remote units can be controlled by the host controller. The remote units are standalone, firmware-based devices capable of controlling and monitoring 16 different I/O modules.

#### 1.2 PHYSICAL/FUNCTIONAL DESCRIPTION Hardware for the CMR11/CMV11 system is logically

separated into two distinctive sections:

- I. The CMRII/CMVII host controller, and
- 2. The CMROI remote unit.

A brief description of each is provided in the following sections.

#### 1.2.1 CMR 11 Host Controller Component Summary

The CMR11/CMV11 host controller, physically located at the site of the CPU, consists of the following three basic components:

- 
- Host controller microprocessor<br>- CMR11-AA A single hex-height module (M8990) that mounts in any SPC UNIBUS slot.
	- CMV11-AA Two dual-height modules (M7181) and M7182) that mount in any LSI-II Q-BUS slot.

--- -- --- ---~----,------ --------.,

- 2 INTRODUCTION
- Communication panel assembly
	- CMRII-OI panel assembly Includes one LDM module (M8996). Has three additional locations for add-on M8996 modules. Also includes 2C-HY38A-06 cable assembly.

 $\bigg($ 

 $\big($ 

 $\Big($ 

 $\big($ 

 $\Big($ 

- Add-on module
	- CMR11-02 Includes one add-on LDM (M8996) module and 2C-HY38A-06 cable assembly.

The host controller module interfaces the UNIBUS or Q-BUS to the M8996 LDM. The LDM in turn provides the signal conversion necessary for interfacing to the network. Figure 1-1 is a basic diagram of the host controller configuration.

Three communication configurations are possible:

- I. EIA RS-232-C using modems,
- 2. CMR on-board limited distance modem, or
- 3. A combination of both.

Typical network schemes are:

- Single or multiple CMR remotes with LDMs (located adjacent to the host or distributed throughout a building) operating over 2-wire or 4-wire private lines at rates up to 9600 baud.
- LDMs connected .to dedicated leased telephone lines at speeds up to 2400 baud (depending on the number of remotes and the line distances involved).
- EIA RS-232-C modems operating long. distance over leased telephone lines.
- EIA RS-232-C modems used to communicate with the first of a cluster of CMROI remotes after which the remaining remotes of the cluster may use LDM communications.

A variety of communication line speeds are possible because each host unit has four individual communication ports. The total number of remote units may be evenly divided among the four ports. Each port can select either 300, 600, 1200, 2400, 4800, or 9600 baud.

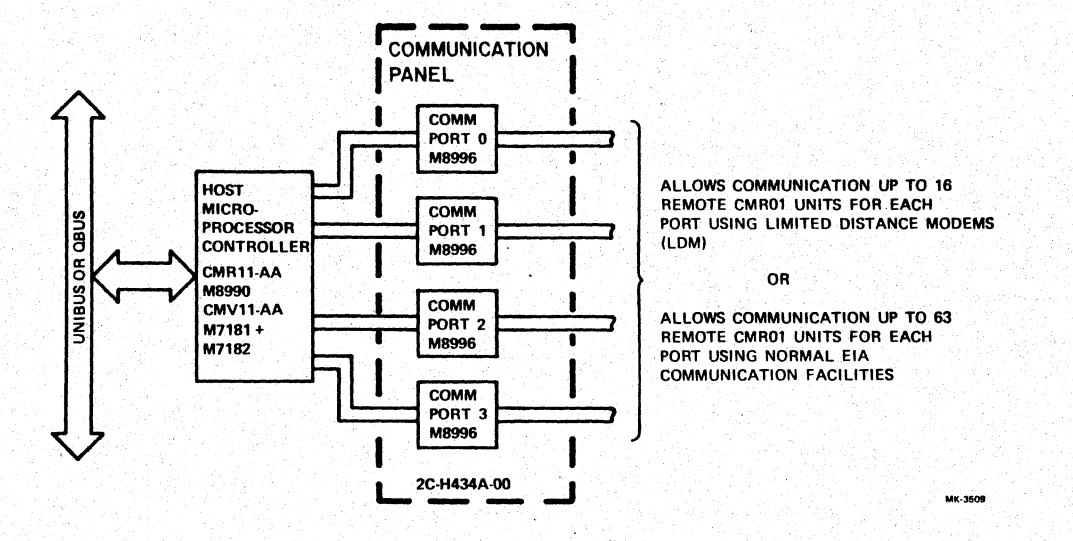

Figure 1-1 CMR11/CMV11 Basic Host Controller Diagram

The individual baud-rate selection switches offer a convenient and easy means of providing high-speed communications to short distance remotes, while at the same time, establishing lower baud rates for ports connected to long distance remotes.

 $\bigg($ 

 $\bigg($ 

 $\left(\right)$ 

#### 1.2.2 CMROI Remote Unit Component Summary

The CMR01 remote unit is a self-contained, rack mounted unit, consisting of five major component areas. It is physically located at the site where process control is taking place, The five major component areas are:

- 1. Remote controller microprocessor modules (M8991) and M8992);
- .2. Limited distance modem (LDM) module (M8995);
- .3. Remote I/O process control modules (optional);
	- a. 16-point (bit) optically coupled digital input modules,
	- b.16-point (bit) digital output modules,
	- c. 4-channel optically coupled pulse counter mod-. noducs,<br>16-point (bit) digital output modu<br>4-channel optically coupled pulse<br>ules,
	- d. Analog to digital  $(A/D)$  converter modules,
	- e. 8-channel analog input multiplexer modules, and
	- f. 2.channel analog output modules.
- 4. Maintenance display panel  $-$  Includes the M9053 remote connector module; and
- 5. AC/DC power supply DC feature is optional. If selected. unit switches to dc operation if a failure occurs at the ac,

The remote controller modules (M8991 and M8992) interface the remote LDM (M8995) to the I/O process control bus called the R-BUS.

In the normal RUN mode, messages from the host are received through the port, decoded and checked for errors by the remote controller. and then channeled to the correct I/O device.

When not receiving a message or executing a function. the remote controller can be enabled to scan specified channels for alarm conditions. Alarm conditions may be a change in the state of the digital input points or analog

changes beyond specified limits. When an alarm is detected it is stored. When the next interrogation message is received from the host, the CMROI returns all alarm data.

The remote unit also contains built-in test programs which use the maintenance/display panel to check out the controller or any I/O modules. The panel contains a number of switches and LEOs to facilitate various maintenance functions. These switches and LEOs are dis-' cussed in Chapter 3. Figure 1-2 is a basicdiagram of the CMROI remote configuration.

Power for the CMROI may be either 115 or 230 Vac or optional 12 Vdc (supplied by customer 20 AM battery). When ac power is lost, the unit automatically switches to the optional 12-volt system.

#### 1.2.3 Specifications

 $\Big($ 

 $\Big($ 

 $\bigg($ 

- 
- Mechanical<br>- Host Controller
	- CMR11 One hex-height module (M8990 -UNIBUS)

CMV11 - Two dual-height modules (M7181 and  $M7182*) - Q-BUS$ 

- Remote unit (CMR01)  $Height = 30.5$  cm  $(12 in)$  $Width = 48.3 cm (19 in)$ Depth  $= 27.9$  cm (11 in) Weight  $= 22.7$  kg (50 lbs)
- 
- Electrical<br>- Normal input power requirements

\*The M7182 is a "piggyback" module requiring two adjacent slots. However, it attaches to only one slot for power.

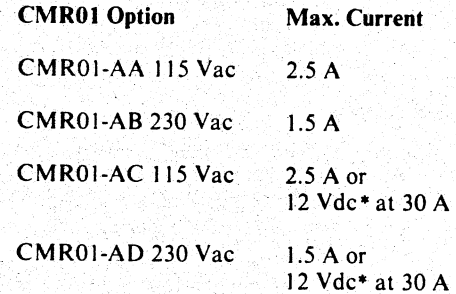

 $\bigg($ 

 $\left(\right)$ 

 $\Big($ 

 $\bigg($ 

#### • Environmental

- Environmental conditions *without* analog circuits:
	- 5° 50° Celsius
	- $41^\circ 122^\circ$  Fahrenheit
	- Humidity 10 95% (Noncondensing)
- Environmental conditions *with* analog circuits:
	- $15^\circ 32^\circ$  Celsius
	- 59° 90° Fahrenheit

Humidity 10 - 90% (Noncondensing)

- Communications
	- EIA RS-232-C or limited distance modem
	- $-$  Baud rates: 300, 600, 1200, 2400, 4800, or 9600 baud
	- Baud rate/line length

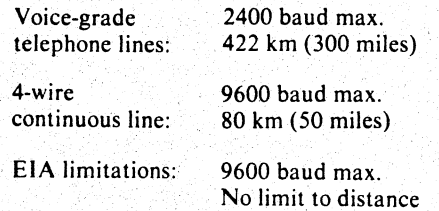

#### **NOTE**

Maximum baud 'rate and maximum distance cannot be achieved together.

\*Battery 20 Ampere-hour (A h)

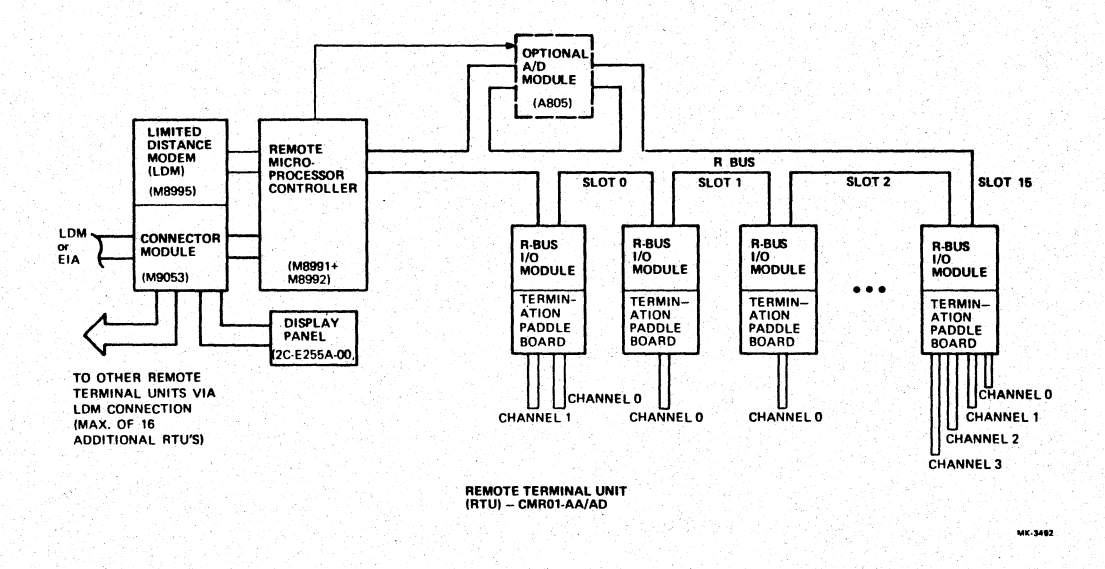

Figure 1-2 CMR01 Remote Basic Diagram

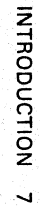

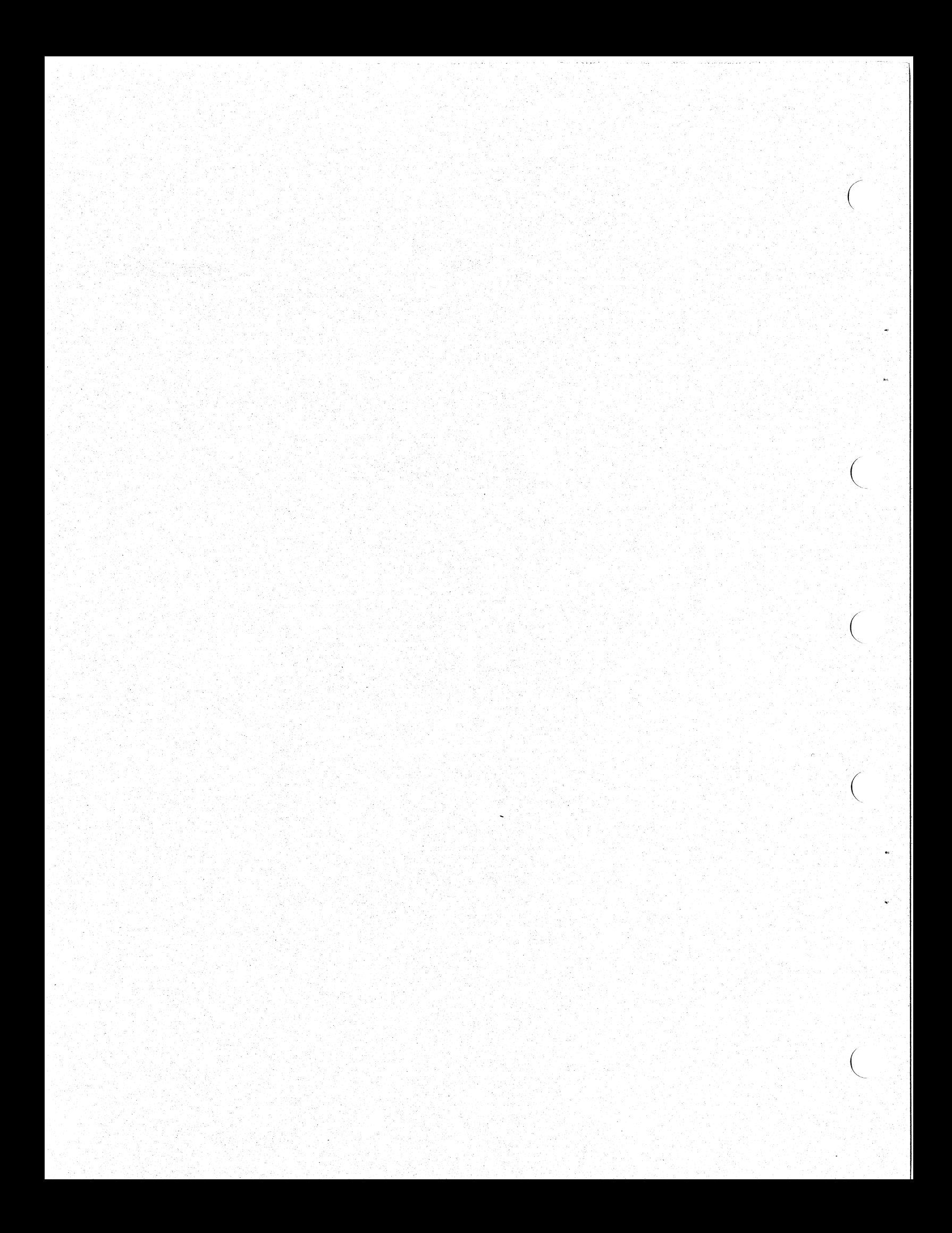

#### 2.1 GENERAL

 $\overline{\mathcal{C}}$ 

 $\bigg($ 

 $\left($ 

This section provides a summary of key factors concerning certain configuration variables that must be verified during troubleshooting. Board configurations, including jumper and switch selections, and system· configurations, including cabling, are included to support the troubleshooting efforts.

#### **2.2 CMRll/CMVll· REFERENCE DOCUMENTATION**

Refer to the following documents if the level of content in this section is insufficient.

- . CM R *Systems Option Description* YC-C31 8-C-OO
- CMRJ J-AA *Engineering Drawings* MP-01287
- CMVII-AA *Engineering Drawings* MP-01288 .
- CMRII~J/02 *EngineerfngDrawings* MP-01289
- CMROI *Engineering· Drawings* MP-01290

#### **·2.3 CMRll/CMVll** COMPONENTS LIST

Tables 2-1 and 2-2 identify the components required to configure the CMRIl/CMVI1 host and the CMROI remote unit respectively.

| Option          | Parts List                                                                                              | <b>Description</b>                                                                                                    |
|-----------------|----------------------------------------------------------------------------------------------------|----------------------------------------------------------------------------------------------------|
| CMR11-AA        | M8990.<br>YC-C318C-00<br>MP-01287-00<br>AC-F912B-MC<br>AK-F913B-MC<br>2C-HY50A-00                       | Basic PDP-11 Host Controller<br>Host Microprocessor Module<br>Option Description Manual<br>Engineering Print Set for<br>CMR11-AA<br>CZCMJ** Diagnostic Paper<br>Tape<br>CZCMJ** Diagnostic Listing<br>Host Comm Port Test<br>Connector                                                                                  |
| CMV11-AA        | M7181<br>M7182<br>BC05L-IC<br>YC-C318C-00<br>MP-01288-00<br>$AC-F912B-MC$<br>AK-F913B-MC<br>2C-HY50A-00 | Basic LSI-11 Host Controller<br>Host Microprocessor Module #1<br>Host Microprocessor Module #2<br>Module Interconnect Cable<br><b>Option Description Manual</b><br>Engineering Print Set for<br>CMV11-AA<br>CZCMJ** Diagnostic Paper<br>Tape<br>CZCMJ** Diagnostic Listing<br>Host Comm Port Loopback Test<br>Connector |
| <b>CMR11-01</b> | 2C-H434A-00<br>M8996<br>2C-HY38A-06<br>MP-01289-00<br>2C-HY51A-00<br>2C-HY53A-00                        | <b>Host Communication Panel</b><br>Assembly<br>Communication Panel<br>Host LDM Modem Module<br><b>CMR LDM Communication</b><br>Cable<br>Engineering Print Set for<br>CMR11-01/02<br>EIA Berg Port Loopback Test<br>Connector<br>LDM Loopback Cable Wire<br>Assembly                                                     |
| CMR11-02        | M8996<br>2C-HY38A-06<br>2C-HY51A-00<br>2C-HY53A-00                                                      | Host LDM Communication<br>Add-on Option for each<br>additional communication port<br>Host LDM Modem Module<br><b>CMR LDM Communication</b><br>Cable<br>EIA Berg Port Loopback Test<br>Connector<br>LDM Loopback Cable Wire<br>Assembly                                                                                  |

Table 2-1 CMR11/CMV11 Components List

(-

Table 2-2 CMR01 Components List

 $\bigg($ 

 $\Big($ 

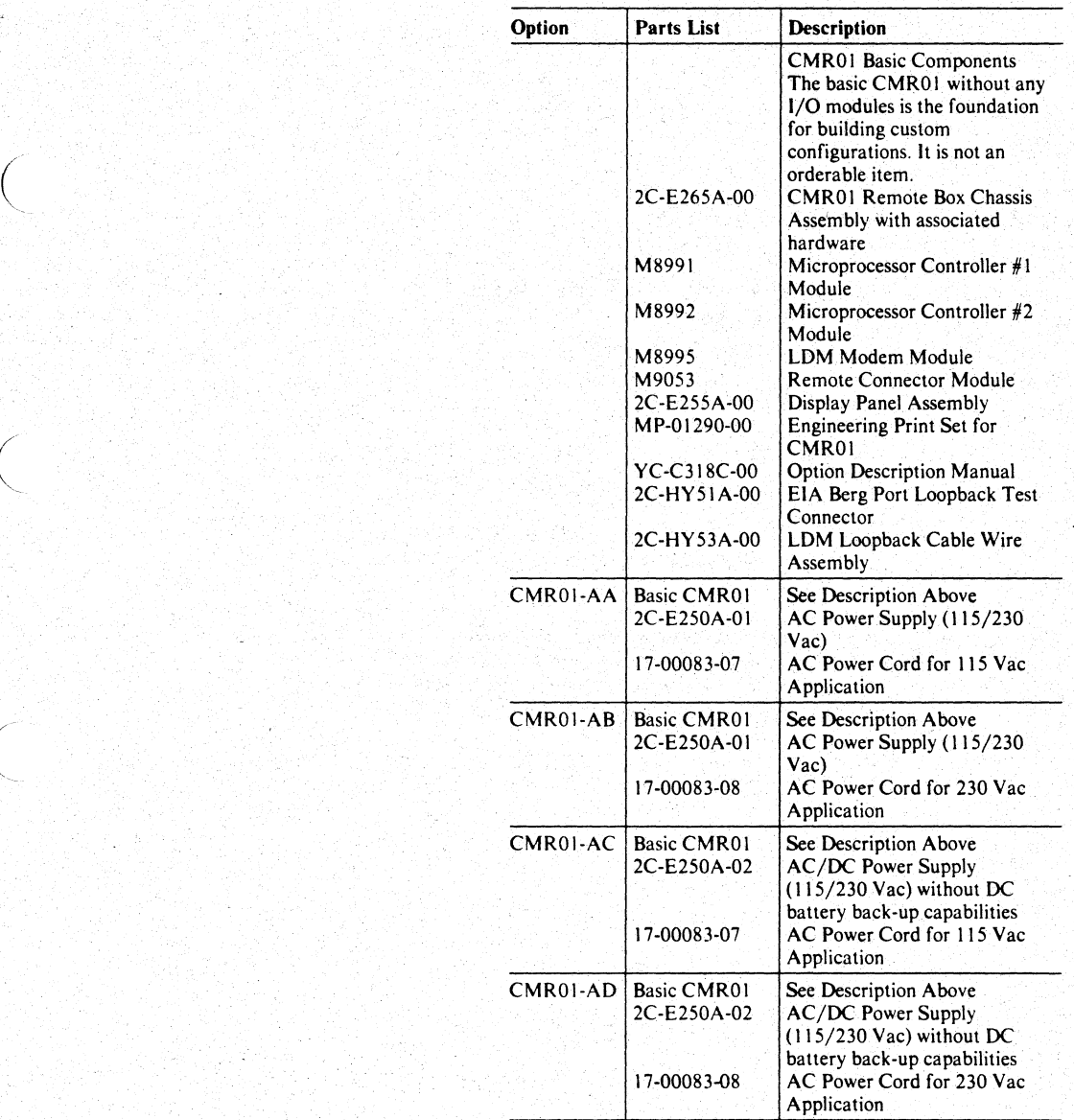

#### . 12 BOARD CONFIGURATIONS

#### 2.4 I/O CONTROL MODULES/TERMINATORS

 $\left($ 

 $\left(\right)$ 

 $\bigg($ 

 $\bigg($ 

A wide variety of I/O control. modules are optionally available with the CMROI remote unit. These modules are selected by the customer to perform specific operations. Each I/O module must be equipped with a paddleboard cable terminator.

Module summary:

- I/O module
	- Mounts in R-BUS slots,
	- Contains built-in ID code,
	- Terminated by either M9050 or M9052 paddleboard (see Table 2-3),
	- Available in functional varieties.
- 1/0 paddleboard terminator
	- Predrilled for customized configuration,
	- Mounts in slot below the assigned I/O module.

Table 2-3 lists each of the optional I/O modules in addition to the ID code and associated paddleboard cable terminator.

#### 2.S CMRll/CMVIl POWER/BUS LOADING

Tables 2-4 through. 2-6 list all of the module power requirements for the CMR11/CMV11 host, the CMR01 standard components, and the CMROI optional I/O control configuration.

#### Table 2-3 Optional I/O Module List

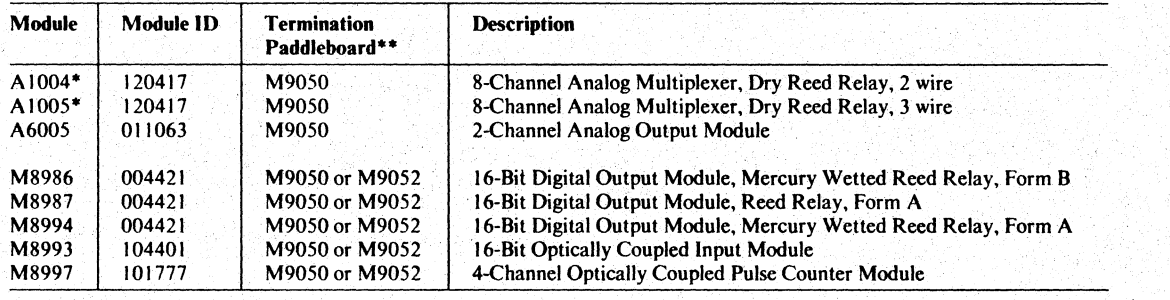

\*A805 Analog-to-Digital Converter (used with A I 004 or AI 005 and occupies a dedicated slot)

r ~ .~ .~ ..

\*\*M9050 Attaches 16, 2-wire channels with split lug solder connections

\*\*M9052 Attaches a 40-pin standard Berg connector cable

# BOARD CONFIGUR  $20N<sub>2</sub>$  $\vec{a}$

.~

#### Table 2-4 CMR/CMV11 Module Input Voltage Chart

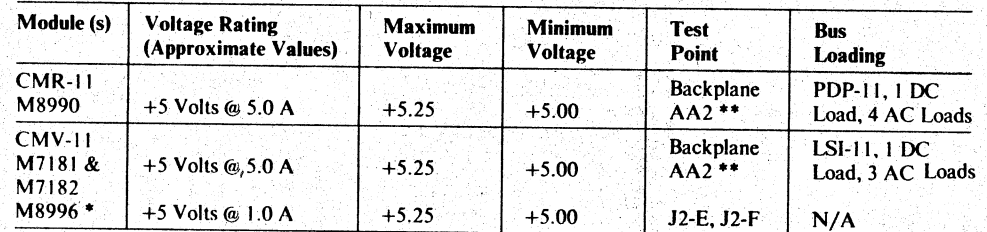

 $\frac{1}{4}$ 

BOARD CONFIGURATIONS

\* DC Power for the M8996 (up to four) is supplied by the host controller via cable 2C-HY38A. Add 1.0 A for each M8996.

\*\* (Ground Pin is AC2)

宋

2000 L. O

#### **NOTE**

 $\bullet$ 

Do Not Exceed Normal Bus Loading:

20 DC Loads without bus repeater.  $\bullet$ 

- 20 AC Loads (Q BUS) without terminated backplane.  $\bullet$
- 35 AC Loads (Q BUS) with terminated backplane.  $\bullet$
- Maximum UNIBUS cable without bus repeater 15.25 m (50 feet).  $\bullet$

#### Unit Voltage Test Points CMROJ without I/O Modules. 12Vdc @, 1.7 A CMR01 Backplane Pins AA1, AA2 Includes M9053, M899J, M8992, M8995 and display panel. Ground Pins AC1, AC2

#### Table 2-5 CMROI Remote Unit Voltage Chart

#### 2.6 CONFIGURATION VARIABLES

This section provides the information needed to implement a wide variety of CMR11/CMV11 system configuration variables. These include device placement, device/vector addressing, port baud rate selection, remote' ID addressing, and modem related variables. Section 2.6.1 provides CMR II /CMV II host requirements while Section 2.6.2 outlines the CMROI remote unit requirements.

#### 2.6.1 CMR11/CMV11 Host Considerations

#### • Mounting

 $\bigg($ 

 $\Big($ 

 $\bigg($ 

 $\bigg($ 

 $\Big($ 

CMR11; one hex-height small peripheral controller (SPC) backplane slot.

 $CMV11$ ; three double-height SPC backplane slots one for M7181 and two for piggybacked M7182.

• Device Placement

Does not require any particular placement on the bus. For CMV11, Q-BUS interrupt priority rules apply. Because the M7182 does not pass on Q-BUS interrupt grant signals, the M7182 must be the last device on the Q-BUS.

• Device Address

Assigned to user-address area beginning at 764070. For switchpack location and address selection refer to Figure 2-1 for CMRII or 2-3 for CMVII.

• Vector Address

Assigned to user-address area beginning at 170. For switchpack location and address selection refer to Figure 2-2 for CMRII or 2-4 for CMVII.

# $\vec{a}$ aI ≥ ∶ D CONFIGURATIONS

 $\left. \begin{array}{cc} \mathbb{A} & \mathbb{R}^n \ \mathbb{R} & \mathbb{R}^n \end{array} \right|$ 

Table 2-6 CMROt Optional Module Voltage Chart

r in de la composició de la composició de la composició de la composició de la composició de la composició de<br>La composició de la composició de la composició de la composició de la composició de la composició de la compo

 $\hat{\textbf{z}}_i$ 

٠,

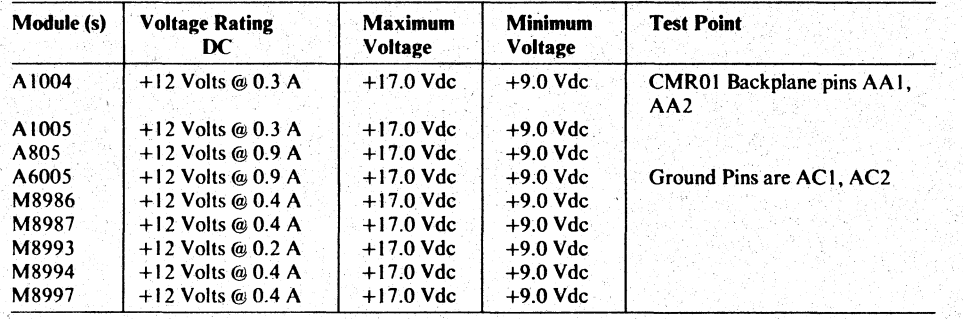

 $\sum_{i=1}^n a_i$ 

 $\frown$  . I

#### • Interrupt Priority

Normally BR4. For location, refer to Figure 2-1 for CMRll or Figure 2-3 for CMVII.

- Baud Rate Selection Switches are provided to select the host baud rate for each port. Refer to Figure 2-1 for CMR11 and Figures 2-4 and 2-5 for CMVII selections.
- Host LDM(M8996) Modem Variables

Five switches on the M8996 must be correctly positioned to select certain conditions. See Figure 2-6 for switch function and placement.

#### **NOTE**

 $\left(\right)$ 

 $\bigg($ 

 $\Big($ 

 $\Big($ 

The remote LDM (M8995) is very similar to the M8996. Switch locations on both modules are identical.

#### 2.6.2 CMROI Remote Unit Considerations

• Port Selection

Switch S1 on the M9053 module must be placed in the correct position to select the host port number to which this remote is connected. See Figure 2-7 for details.

• Baud Rate Selection

Switch S2 on the M9053 module must be placed in the correct position to select the baud rate at which the line will operate. See Figure 2-7 for details.

• Remote ID Address

Each remote unit requires a unique three-digit address. The first digit is the port number selected above. The last two digits are set up by switches S3 and S4 on the M9053. Addresses are in octal. See Figure 2-7 for details.

• Remote LDM (M8995) Modem Variables

Five switches on the M8995 module must be correctly positioned to select certain conditions. The M8995 is very similar to the host M8996. Switch locations and functions are identical. Refer to Figure 2-6.

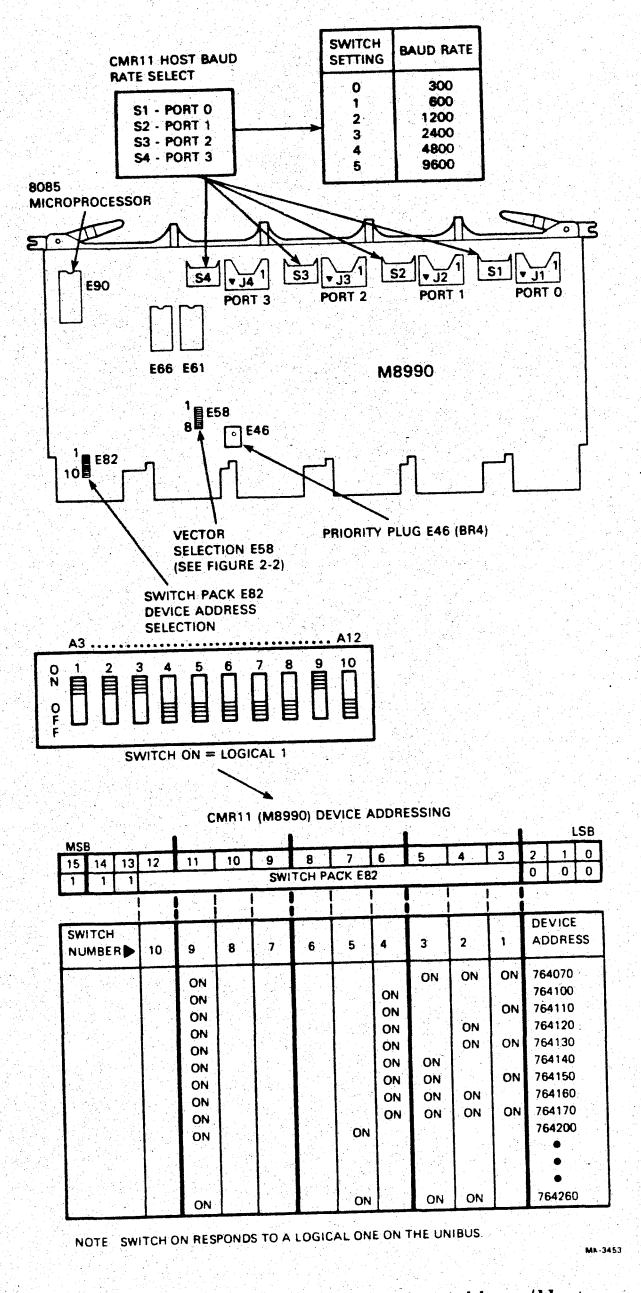

 $\Big(\begin{array}{c} \end{array}$ 

 $\Big($ 

 $\Big($ 

 $\Big($ 

 $\Big($ 

# '18 BOARD CONFIGURATIONS

Figure 2-1 CMRll(M8990) Device Address/Host **Baud Rate Selection** 

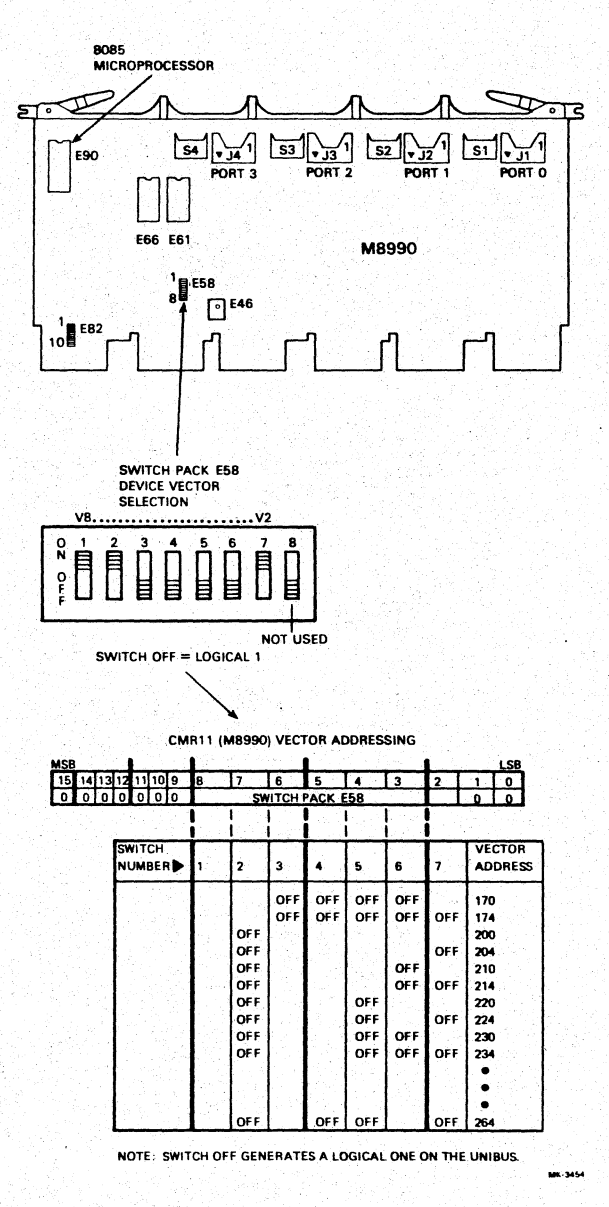

Figure 2-2 CMR11 (M8990) Vector Address Selection

#### EO2 PRIORITY<br>CHIP (BR4)  $\mathscr{D}$ **PER** M7181 **BCO5L-1C** TO M7182 CMV11 HOST<br>BAUD RATE SELECT S1 - PORT 0 -<br>S2 - PORT 1 -VECTOR<br>SELECTION E17<br>(SEE FIGURE 2-4) SWITCH PACK E16<br>DEVICE ADDRESS<br>SELECTION A12 A3 SWITCH<br>SETTING **BAUD RATE**  $\begin{bmatrix} 1 & 0 & 2 & 0 \\ 0 & 0 & 0 & 0 \\ 0 & 0 & 0 & 0 \\ 0 & 0 & 0 & 0 \\ 0 & 0 & 0 & 0 \\ 0 & 0 & 0 & 0 \\ 0 & 0 & 0 & 0 \\ 0 & 0 & 0 & 0 \\ 0 & 0 & 0 & 0 \\ 0 & 0 & 0 & 0 \\ 0 & 0 & 0 & 0 \\ 0 & 0 & 0 & 0 & 0 \\ 0 & 0 & 0 & 0 & 0 \\ 0 & 0 & 0 & 0 & 0 \\ 0 & 0 & 0 & 0 & 0 & 0 \\ 0 & 0 & 0 & 0 & 0 & 0 \\$  $\frac{1}{2}$ Ů ÛÛÛÛ İ  $\begin{array}{r} \hline 300 \\ 600 \\ 1200 \\ 2400 \\ 4800 \\ 9600 \end{array}$  $0 - 2$ <br> $3 - 4$ <br> $5 - 5$ 目 SWITCH ON = LOGICAL 1 SEE FIGURE 2-5 FOR CMV11 (M7181) DEVICE ADDRESSING

#### 20 BOARD CONFIGURATIONS

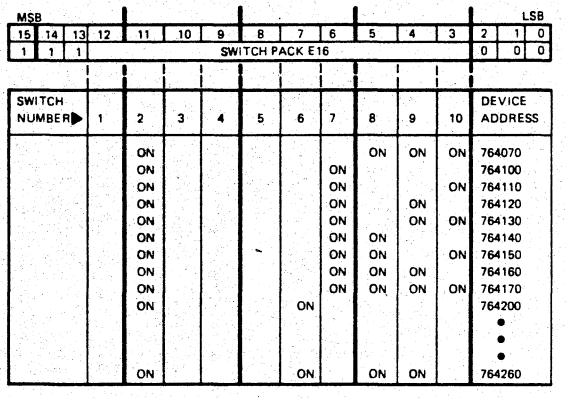

NOTE. SWITCH ON RESPONDS TO A LOGICAL ONE ON THE G-BUS.

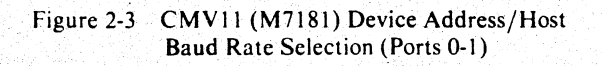

**SAN DAKE** 

್ಷ

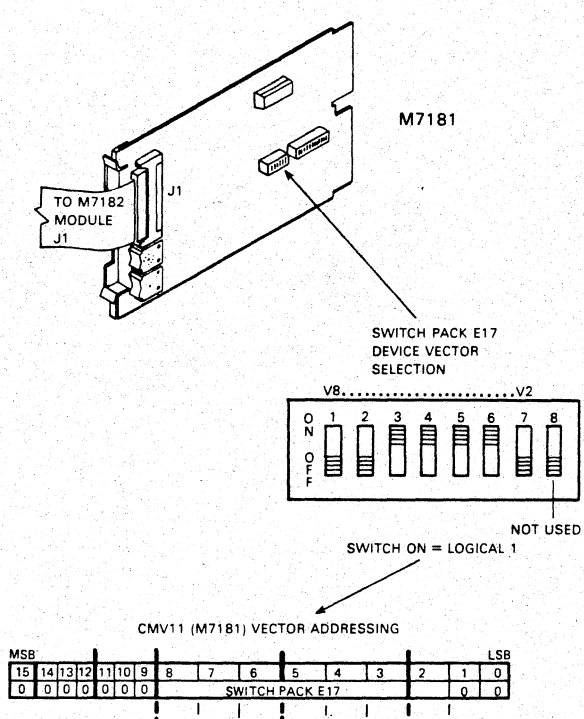

 $\bigg($ 

 $\bigg($ 

 $\bigg($ 

 $\bigg($ 

 $\Big($ 

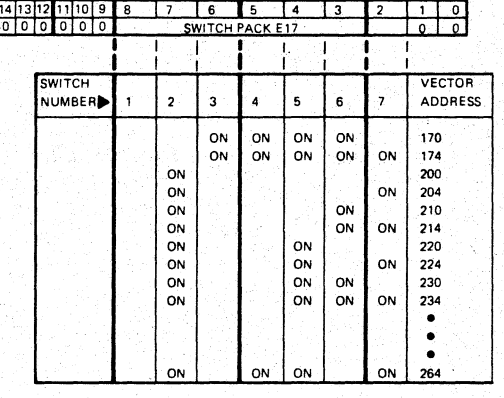

**NOTE: SWITCH ON GENERATES A LOGICAL ONE ON THE Q·BUS** 

Mk 3456

**Figure 2-4 CMV II (M7181) Vector Address Selection** 

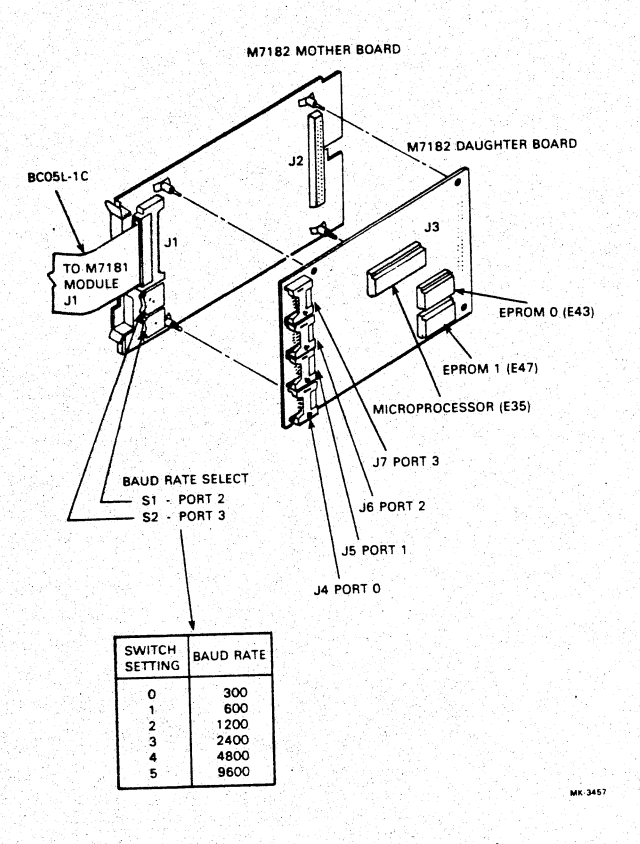

"

 $\Big($ 

 $\bigg($ 

Figure 2-5 CMV11 Host Baud Rate Selection (Ports 2-3)

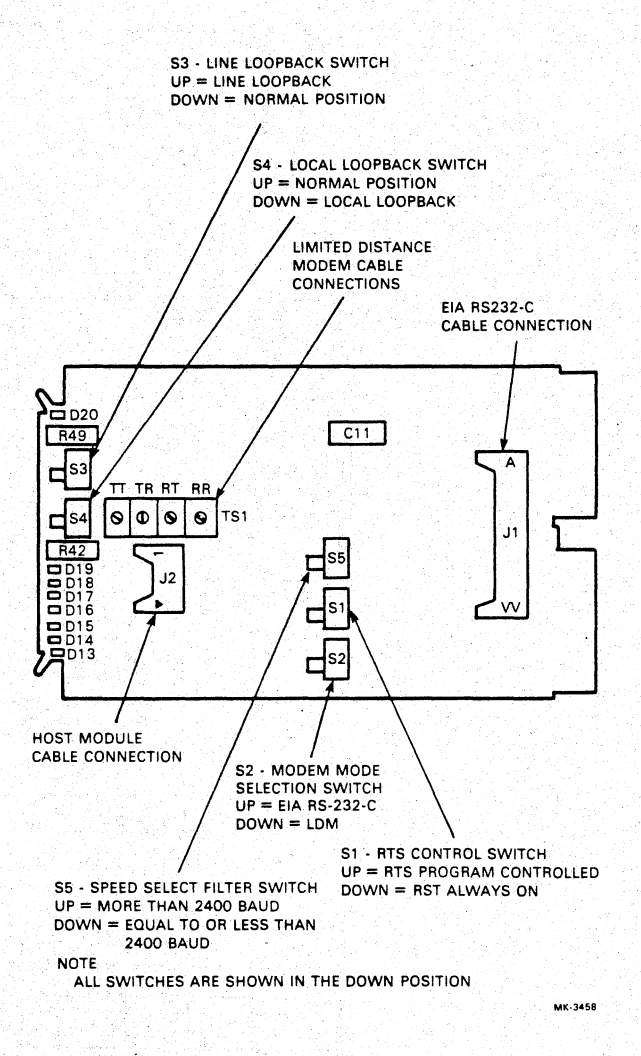

 $\bigg($ 

¥

 $\left(\begin{array}{c} 1 \end{array}\right)$ 

 $\Big($ 

 $\bigg($ 

 $\Big($ 

Figure 2-6 Host **LDM** (M8996) Modem Variables

kat

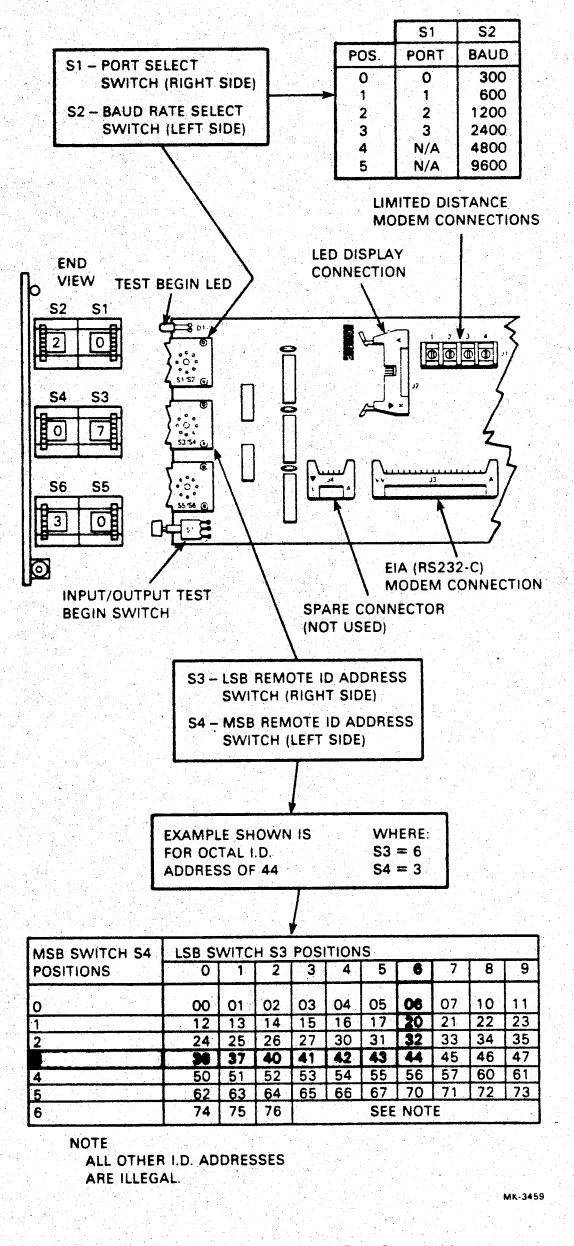

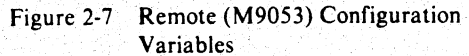

#### 2.7 INSTALLATION CHECKOUT

A number of steps are provided in the installation procedure to verify that the preinstallation considerations have been determined and correctly implemented.

The installation process involves two procedures:

1. Installing the CMR11/CMV11 host controller, and

2. The CRMOI remote unit.

 $\Big($ 

 $\Big($ 

 $\bigg($ 

Refer to the installation flowcharts of Figures 2-8 and 2-9 to verify that the CMR11/CMV11 is correctly installed.

#### 2.8 CABLING AND TEST CONNECTORS

Two cabling configurations (shown in Figure 2-10) are possible: EIA and LDM. Outline drawings of each cable are provided in Figure 2-11

Turnaround test connector placement is also shown in Figure 2-10, while Figure 2-12 provides a drawing and signal flow for each test connector.

Cable summary (See Figure 2-11):

• BC05L-IC

A 38 cm (15 in), 40-conductor cable that connects M7181 to M7182 (CMVII only).

- 2C-HY38A-06 A 1.8 m (6 feet), 10-conductor cable that connects host controller to host LDM (M8996).
- BC05C-XX

Cable length variable up to 15.25 m (50 feet) maximum. Connects host LDMs (M8996) to EIA modems.

• LDM Cable

Customer supplied 4-wire cable similar to standard telephone cable.

Test connector summary (See Figure 2-12):

- 2C-HY50A Host port loopback
- 2C-HY51A EIA berg loopback
- 2C-HY53A LDM (TS1) loopback
- H325 EIA cable loopback

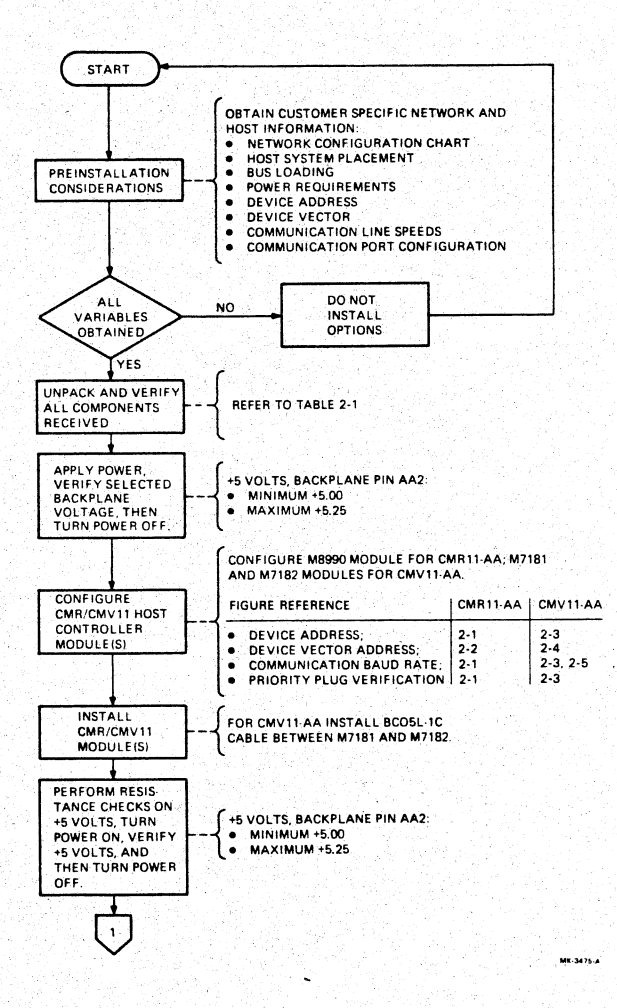

Ä,

Figure 2-8 CMR11/CMV11 Installation Flowchart (Sheet 1 of 3)
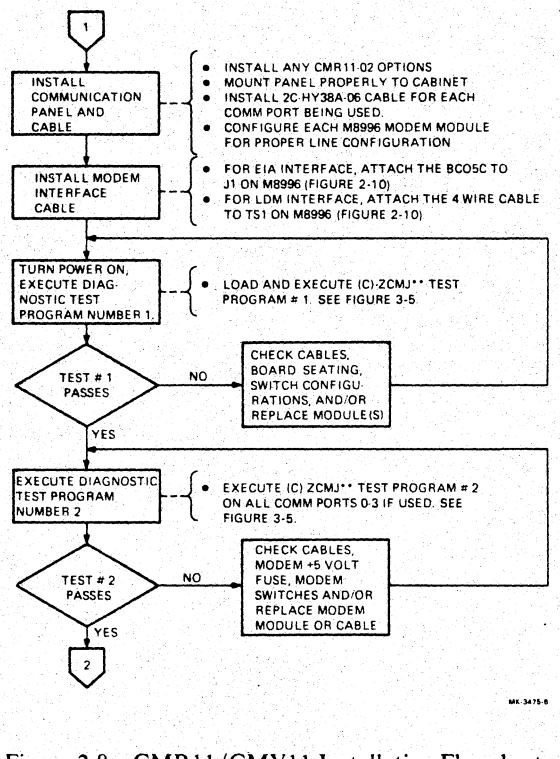

Figure 2-8 CMR11/CMV11 Installation Flowchart  $(Sheet 2 of 3)$ 

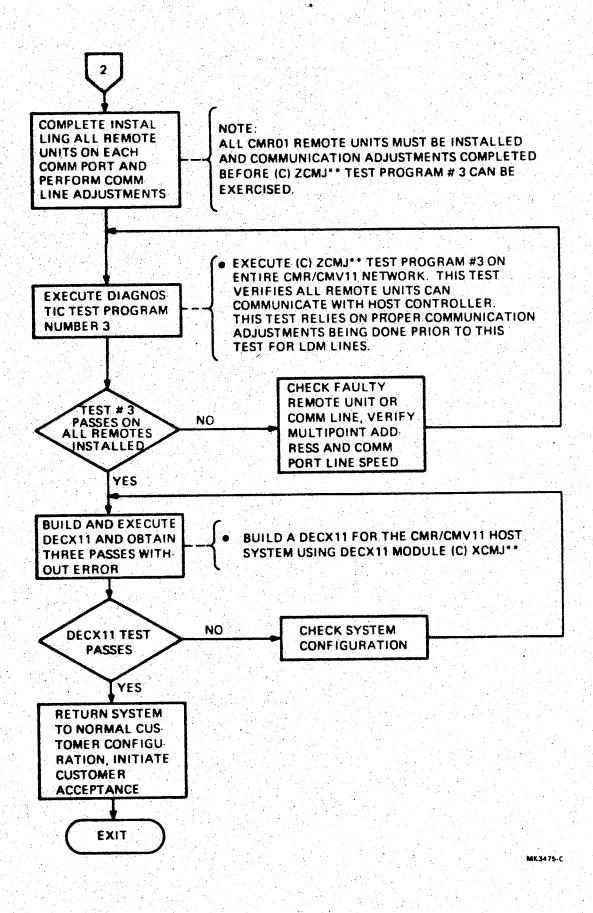

Ü,

Figure 2-8 CMR11/CMV11 Installation Flowchart (Sheet  $3$  of  $3$ )

 $\bigg($ 

 $\Big($ 

 $\Big($ 

 $\Big($ 

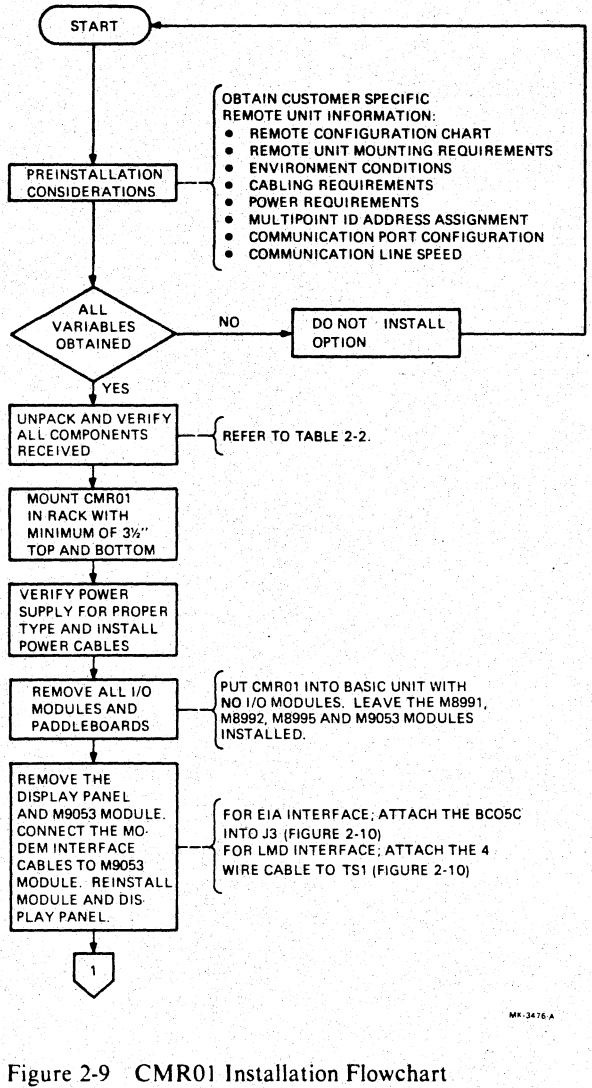

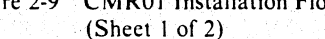

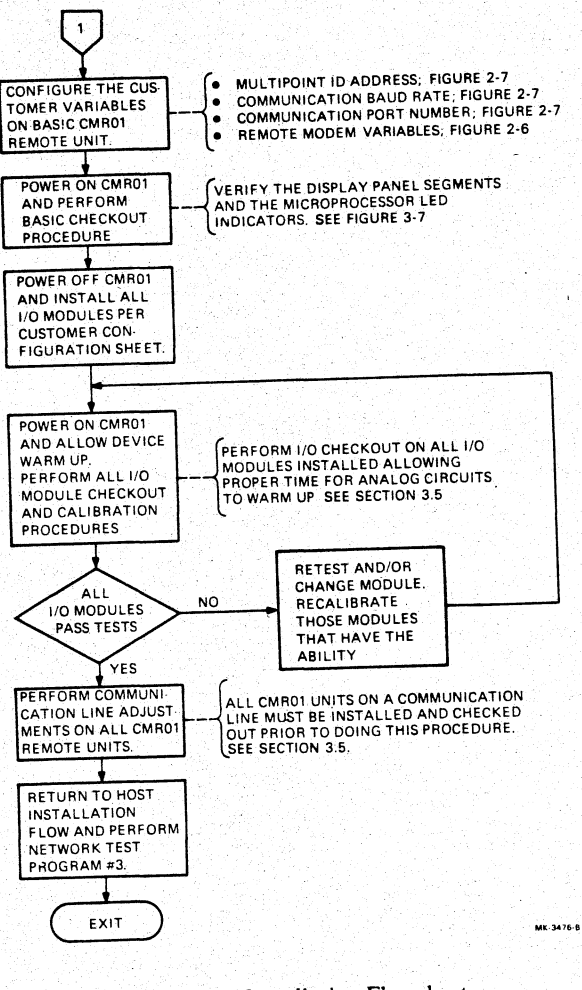

٠é

Figure 2-9 CMR01 Installation Flowchart (Sheet 2 of 2)

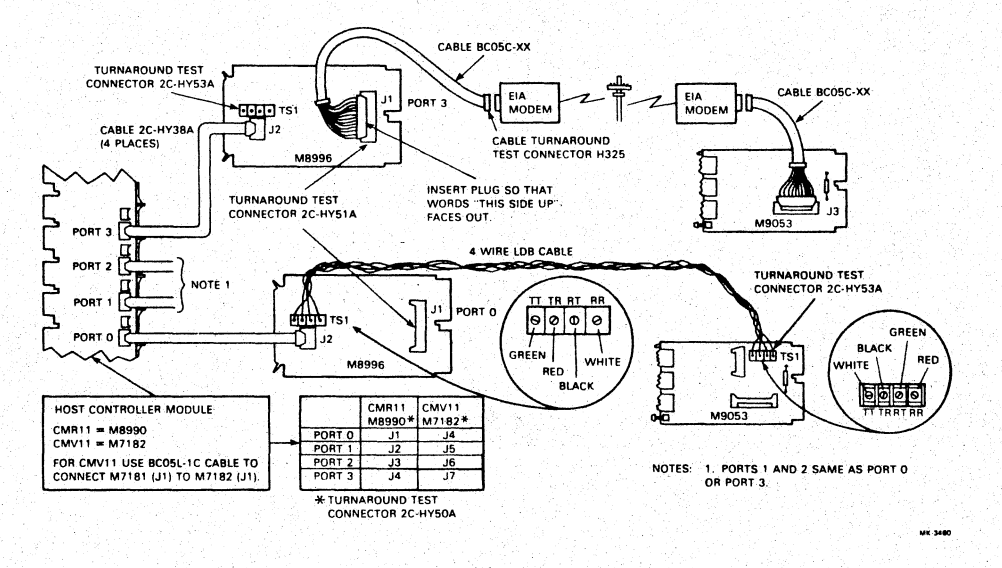

 $\left\langle \right\rangle$ 

BOARD CONFIGUR

 $\left\langle \rule{0cm}{1.25cm}\right\rangle$ 

~ (5 Z *en* 

 $\overline{\mathbf{a}}$ 

 $\sim$  . The second condition of the second condition of the second condition of the second condition of the second condition of the second condition of the second condition of the second condition of the second condition o

Figure 2-10 CMR11/CMV11 Cabling Diagram/Test Connector Placement

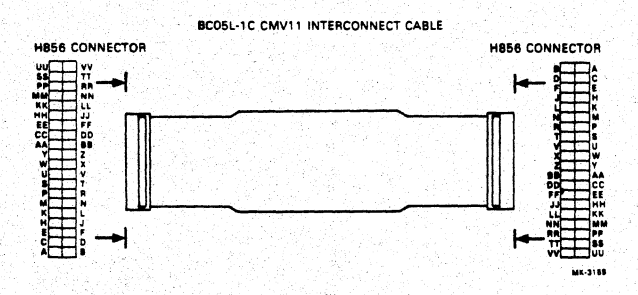

 $\mathcal{L}_{\mathbf{A}}$  .

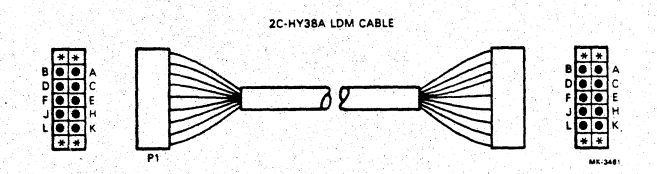

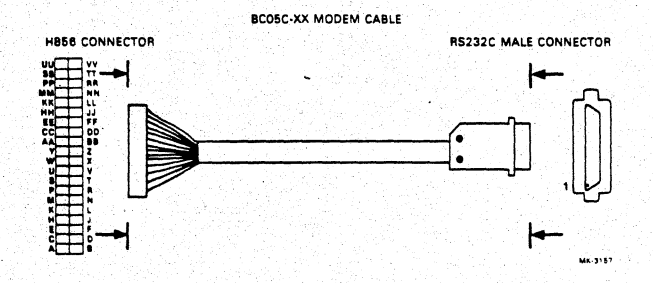

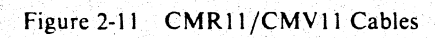

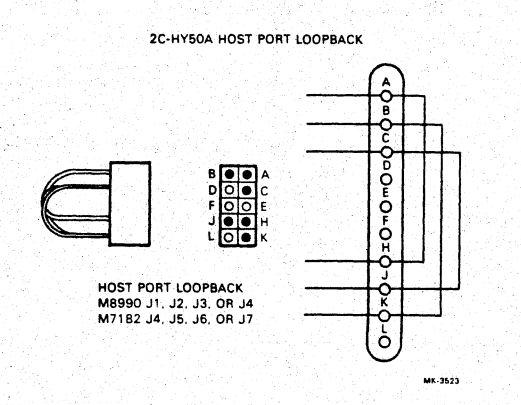

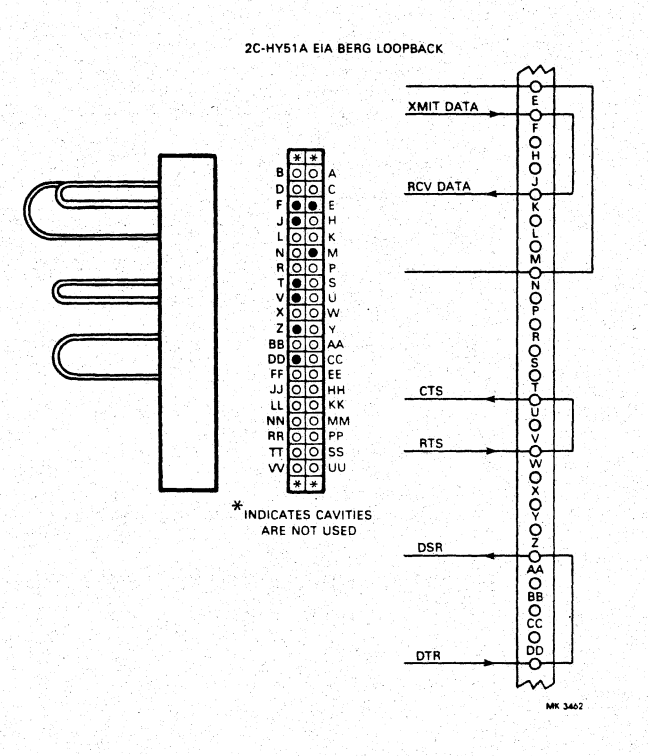

Figure 2-12 CMR11/CMV11 Test Connectors<br>(Sheet 1 of 2)

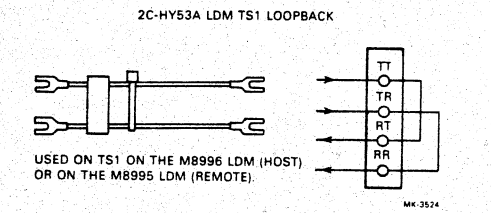

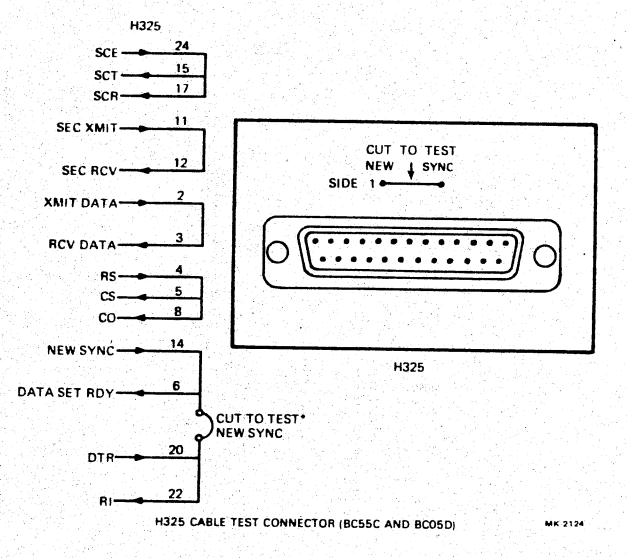

Figure 2-12 CMR11/CMV11 Test Connectors<br>(Sheet 2 of 2)

### 3.1 INTRODUCTION

 $\bigg($ 

( "

 $\bigg($ 

 $\bigg($ 

This chapter provides all the information necessary to troubleshoot and maintain the CMRII/CMVII system.

Because of the complexity of the CMRII/CMVII, and because the network configuration includes remote sites spread over a large geographic area, the system is difficult to adjust and maintain. The traditional symptom/probable cause approach to troubleshooting is next to impossible to generate for the CMR II. As an alternative, checkout and calibration procedures are provided in flowchart format.

The CMR11 is supported by many different testing. capabilities from local device testing using internally stored microdiagnostics, to a complete network exerciser diagnostic program.

Maintenance procedures for the CMR11/CMV11 host controller utilize the (C)ZCMJ diagnostic program. The program provides three major subtests.

CMR01 procedures use internal microdiagnostics and a special maintenance panel to check out the basic remote unit and a special test kit (CMR01-TA) to perform I/O controller checkout.

3.2 DIAGNOSTIC SUMMARY

DIAGNOSTIC NAME: CMRII/CMVII FUNCTIONAL DIAGNOSTIC

DESIGNATION: (C)ZCMJ

# ORDER NUMBER: AK-f'913\* -MI; BINARVTAPE

## AH-F914\* - MC; USTlNG(FICHE)

AH-F912\* -M1; LISTING (HARD COPY)

# CONTROL CHARACTERS

CNTRL-C Exit test program CNTRL-T Exit test program CNTRL-G Show software switch register values CNTRL-O Enter maintenance debug routine CNTRL-F Show console fill count CNTRL-A Print port configuration table P . Proceed

#### CAUTION

Before executing any diagnostics, be sure that the functions being controlled by this device (customer's process) are terminated and the I/O cable modules removed.

 $\bigg($ 

 $\Big($ 

 $\bigg($ 

 $\Big($ 

# SWITCH REGISTER OPTIONS

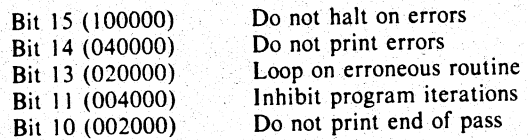

### TESTS '

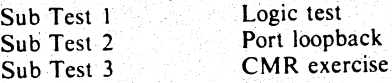

# EXECUTION TIME

Sub Test I Sub Test 2 Sub Test. 3 I minute Depends on line speed (up to 10 seconds at 300 baud) Depends on line speed (up to 30 minutes at 300 baud)

\*REV level

# 3.3 TEST DESCRIPTIONS

 $\bigg($ 

 $\Big($ 

 $\bigg($ 

 $\Big($ 

 $\Big($ 

The (C)ZCMJ diagnostic program is started at address 200 and includes the following four hardware prompts that must be answered by operator interaction. Each entry must be followed by a  $\langle CR \rangle$ . Entering only  $\langle CR \rangle$  causes default values to be used.

Prompt Default Values

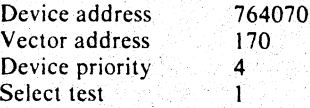

### 3.3.1 Sub-Test t

This test is a basic CMR11/CMV11 host controller logic test. It verifies all device registers, scratch pad memory, interrupt logic, and simple I/O functions. This test also reads baud rate switches and prints results. Figure 3-1 is a sample printout.

#### SELECT TEST (4=HELP) 1

LOGIC TEST

HOST FIRMWARE VERSION : V01.02 9-JUL-B1

BAUD RATES:<br>PORT #0 = 9600 PORT to 9600 PORT t1 = 9600 PORT  $\pm 1 = 9600$ <br>PORT  $\pm 2 = 9600$ <br>PORT  $\pm 3 = 9600$ PORT #3 = 9<br>END PASS #1<br>END PASS #2 end PASS = 7000<br>END PASS #1 ERR. CNT = 0<br>END PASS #2 ERR. CNT = 0 END PASS  $\overline{43}$  ERR. CNT = 0<br>END PASS  $\overline{44}$  ERR. CNT = 0 ERR. CNT =  $0$ END PASS  $\text{+5}$  ERR. CNT = 0 SELECT TEST (4=HELP)

Figure 3-1 (C)ZCMJ Test I Sample Printout

#### 3.3.2 Sub-Test 2

This test is a communication loopback test used to troubleshoot line problems and to provide the means to make LDM adjustments. Several methods are available to achieve loopback. This depends on the interface and loopback connector type.

Loopback variations:

• Local loopback switch - Place S4 on M8996 LDM to LOCAL LOOPBACK position.

an is de la

• Host port loopback - Attach 2C-HY50A-00 test. connector to each M8990 port (JI-J4),

 $\bigg($ 

 $\Big($ 

 $\bigg($ 

 $\left(\right)$ 

- EIA berg loopback Attach 2C-HY51A-00 test connector to M8996 EIA berg port (J1).
- $\bullet$  EIA cable loopback Attach H325 test connector to the end of the BC05C-XX cable.
- LDM loopback Place 2C-HY53A-00 test connector to M8996 terminal strip (TSI), Connect IT to RT (lug 1 to lug 3) and TR to RR (lug 2 to lug 4).
- Place S3 on remote M8995 to line loopback position.

Figure 3-2 is a sample printout of Test 2. Notice that one additional prompt is required.

SELECT TEST (4=HELP) 2 PORT LOOP-BACK TEST ·TYPE PORT·t «CR>=ALL): 0 TYPE <CR> WHEN REALLY: END PASS #1 ERR. CNT = 0 EL. TIM,=0:0:1:58<br>END PASS #2 ERR. CNT = 0 EL. TIM,=0:0:4:4 END PASS #2 ERR. CNT = 0 EL. TIM.=010:4:4<br>END PASS #3 ERR. CNT = 0 EL. TIM.=010:618 END PASS  $\uparrow$ 3 ERR. CNT = 0 EL. TIM.=0:0:6:8<br>END PASS  $\uparrow$ 4 ERR. CNT = 0 EL. TIM.=0:0:8:12<br>END PASS  $\uparrow$ 5 ERR. CNT = 0 EL. TIM.=0:0:10:2 END PASS  $\#5$  ERR. CNT = 0 EL. TIM.=0:0:10:21<br>END PASS  $\#6$  ERR. CNT = 0 EL. TIM.=0:0:12:29 ENIT FASS +6 ERR. CNT = 0 EL. TIM.=0:0:12:29<br>END PASS +7 ERR. CNT = 0 EL. TIM.=0:0:14:37 ENI PASS #7 ERR. CNT = 0 EL. TIM.=0:0:14:37<br>ENI PASS #8 ERR. CNT = 0 EL. TIM.=0:0:16:45<br>ENI PASS #9 ERR. CNT = 0 EL. TIM.=0:0:18:54

END PASS  $*9$  ERR. CNT = 0 EL. TIM.=010118:54<br>END PASS  $*10$  ERR. CNT = 0 EL. TIM.=01012014<br>END PASS  $*11$  ERR. CNT = 0 EL. TIM.=01012311 ERR. CNT = 0 EL. TIM.=0:0:20:4 END PASS  $\text{\#}11$  ERR. CNT = 0 EL. TIM.=0:0:23:12<br>END PASS  $\text{\#}12$  ERR. CNT = 0 EL. TIM.=0:0:25:23<br>END PASS  $\text{\#}13$  ERR. CNT = 0 EL. TIM.=0:0:27:33  $ERR. CNT = 0 EL. TIM.=010125123$ ERR. CNT = 0 EL. TIM.=0:0:27:33 SELECT TEST (4=HELF)

Figure 3-2 (C)ZCMJ Test 2 Sample Printout

#### 3.3.3 Sub-Test 3

This test is a network exerciser that scans the entire network and reports on all remote units. The report includes the ID numbers of all attached remotes and status changes or errors. Execution time could take as long as 30 minutes depending on the line speed. Loopback connector/switches are not required for this test. Figure 3-3

is a sample printout without any changes, while Figure 3-4 indicates a status change; remote unit ID 14 is activated.

SELECT TEST (4=HELF) 3

CMR EXERCISE ROUTINE

(GIVE ME A FEW MINUTES ALONE WITH THE REMOTES)

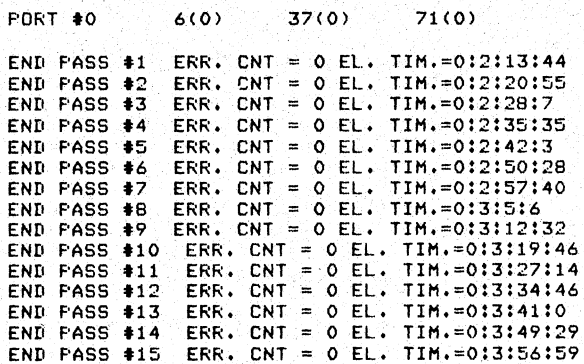

# Figure 3-3 (C)ZCMJ Test 3 Sample Printout (No **Status Changes)**

SELECT TEST (4=HELP) 3

CMR EXERCISE ROUTINE

(GIVE ME A FEW MINUTES ALONE WITH THE REMOTES)<br>\*\* FORT CONFIGURATION \*\*

 $71(0)$ PORT #0  $37(0)$ 

\*\*\* REMOTE STATUS CHANGE \*\*\* **REMOTE #14**<br>REMOTE #14<br>END FASS #1 ERR. CNT = 0 EL. TIM.=0:2:11:43<br>END FASS #2 ERR. CNT = 0 EL. TIM.=0:2:19:10<br>\*\* FORT CONFIGURATION \*\*  $37(0)$  $14(0)$  $71(0)$ 

PORT #0

END PASS #3 ERR. CNT = 0 EL. TIM.=012129156<br>END PASS #4 ERR. CNT = 0 EL. TIM.=012137126<br>END PASS #5 ERR. CNT = 0 EL. TIM.=012144121<br>END PASS #6 ERR. CNT = 0 EL. TIM.=012151132

Figure 3-4 (C)ZCMJ Test 3 Sample Printout (with **Status Changes)** 

### 3.4 CMRII/CMVII HOST CONTROLLER **CHECKOUT**

Checkout procedures for the CMR11/CMV11 host controller requires executing (C)ZCMJ diagnostics. The flowchart of Figure 3-5 illustrates the CMRII/CMVlI checkout procedures. Test programs  $#1$  and  $#2$  can be executed on a partially installed system. Test program #3, however, requires that the complete system be installed and properly connected. Test program #3 further requires that the communications line adjustments be made before executing the test.

# 3.5 CMR01 REMOTE CHECKOUT PROCEDURES

The CMR01 remote unit checkout procedures are performed in three steps. The first step provides a simple checkout of the basic CMR01 without testing any of the I/O modules. The second step tests each of the I/O modules and provides for calibrating two modules; the A805 and the A6005. The final step is to perform com munications line adjustments to ensure proper communication between host and remotes.

These three procedures must be performed in the order they were explained. All three procedures use the maintenance display panel located on the lower-left front of the remote chassis. The maintenance panel is summarized in the following section.

 $\bigg($ 

 $\bigg($ 

# 3.5.1 Maintenance Display Panel

The maintenance panel, shown in Figure 3-6, contains a variety of switches and a six-digit LED display to implement test functions associated with the three CMR01 checkout procedures. Some switches perform dual functions. Table 3-1 lists all of the possible error codes that may appear in the LED display.

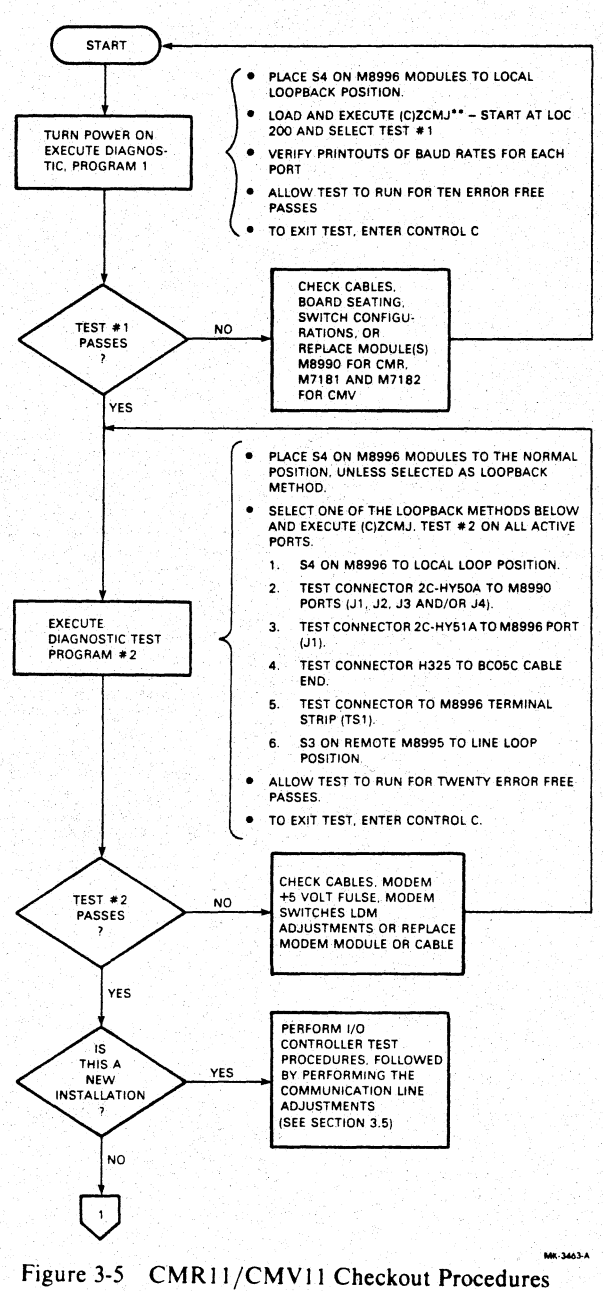

 $\bigg($ 

 $\Big($ 

 $\Big($ 

(Sheet I of 2)

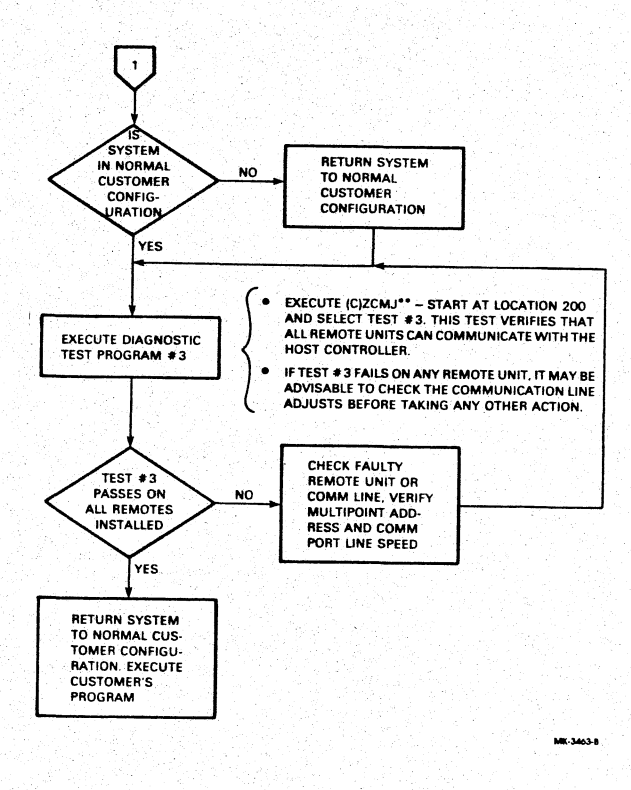

Figure 3-5 CMR11/CMV11 Checkout Procedures<br>(Sheet 2 of 2)

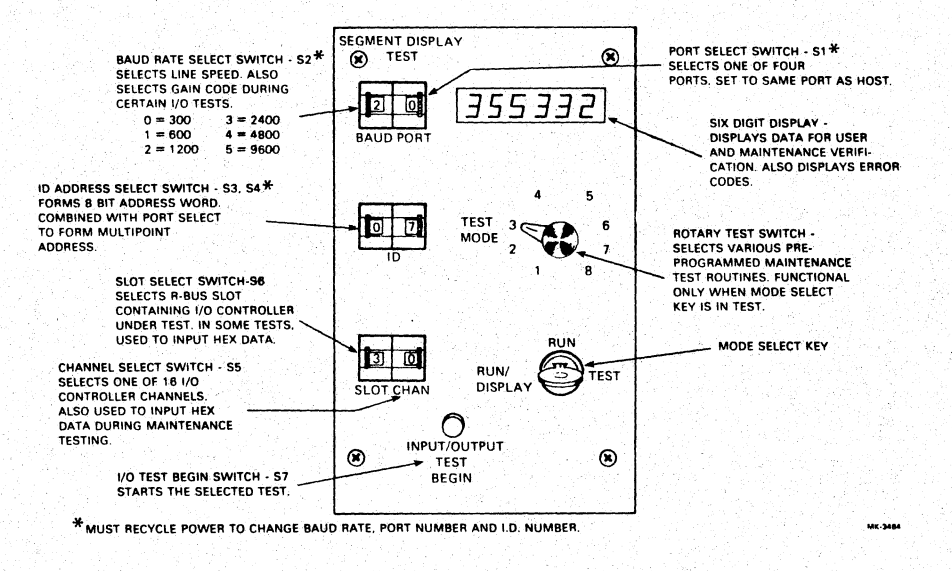

 $\bigcap_{i=1}^n \mathbb{Z}^n$  , where  $\bigcap_{i=1}^n \mathbb{Z}^n$  ,  $\bigcap_{i=1}^n \mathbb{Z}^n$  ,  $\bigcap_{i=1}^n \mathbb{Z}^n$  ,  $\bigcap_{i=1}^n \mathbb{Z}^n$ 

# Figure 3-6 CMROI Maintenance/Display Panel

 $\left\langle \right\rangle$ 

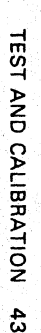

 $\diagup$ 

### Table 3-1 CMRII Error Codes

#### Code Meaning

- I Function or Request Successful<br>2 Broadcasted Message Was Sent
- Broadcasted Message Was Sent Out Successfully

 $\bigg($ 

 $\left(\right)$ 

 $\big($ 

 $\bigg($ 

 $\Big($ 

# GENERAL REMOTE ERRORS<br>200 No module installed in slot s

- No module installed in slot specified
- 
- 201. Channel requested is not contained in module<br>202. Module type is not correct for slot specified 202 Module type is not correct for slot specified<br>203 Module does not respond, was there on nowe
- 
- 203 Module does not respond, was there on power up<br>205 Too many read registers in Read All Function
- 205 Too many read registers in Read All Function<br>206 No store data to return for a Return Broadcas No store data to return for a Return Broadcast

# REMOTE ERRORS ON ADD ALARM ENTRY<br>FUNCTION

- 220 Channel not added to alarm table, table full<br>221 Alarm table empty, no control possible
- 221 Alarm table empty, no control possible<br>222 Gains not the same for both HI/LO part
- 222 Gains not the same for both HI/LO parameters<br>223 Alarm type not available in the remote
- 223 Alarm type not available in the remote 224 Module type not suitable for alarm type
- Module type not suitable for alarm type spec'd

# ANALOG CONVERSION ERROR<br>230 Multiplexer - Hard error

- 230 Multiplexer Hard error
- 231 Time out on analog conversion

### FIRMWARE DIAGNOSTIC ERRORS ONLY AT REMOTE DISPLAY

- 240 Input module error on Defined Output Test<br>241 Data Set Ready not set for Remote Loopbac
- 241 Data Set Ready not set for Remote Loopback Test<br>242 Time out in Remote Loopback Test
	- Time out in Remote Loopback Test

# **REMOTE WARNINGS**<br>250 Warning: Function

- 250 Warning: Function not necessary in remote<br>251 Warning: Alarm Channel Overwritten
- 
- 251 Warning: Alarm Channel Overwritten<br>252 Warning: Output Channel Specified fo Warning: Output Channel Specified for Alarm Table

# REMOTE ERRORS WHICH INDICATE FUNCTION WAS ABORTED<br>260 (Sub) Funct

- (Sub) Function not implemented in remote
- 261 Bad parameters detected at the remote<br>262 Function could not be executed in prese
- 262 Function could not be executed in present remote state<br>300 Function could not be executed in host
- Function could not be executed in host
- 301 Function not allowed (as spec'd) in host mode<br>302 Too many requests for this function
- 302 Too many requests for this function<br>303 Bad parameters for this request
- 
- 303 Bad parameters for this request<br>304 Invalid mode request 304 Invalid mode request<br>305 Invalid length
- 
- 305 Invalid length<br>310 No Trace data
- 310 No Trace data stored<br>312 No regular remotes on
- 312 No regular remotes on this port<br>320 Broadcast on interrogate is inval
- 320 Broadcast on interrogate is invalid<br>321 Broadcast in poll queue is invalid
- 321 Broadcast in poll queue is invalid<br>322 Broadcast on return broadcast sto
- Broadcast on return broadcast store is invalid

# Table 3-1 **CMRll Error** Codes (Cont)

#### Code Meaning

 $\bigg($ 

 $\bigg($ 

 $\Big($ 

- 323 No poll queue in mode 1 is illegal<br>324 Poll queue specified is too large
- 324 Poll queue specified is too large<br>330 Invalid slot number
- 330 Invalid slot number<br>332 Invalid Channel num
- Invalid Channel number

# COMMUNICATION ERRORS<br>340 CRC Error on message fro

- 
- 340 CRC Error on message from remote<br>341 Timeout on transmission to remote
- 341 Timeout on transmission to remote<br>342 Received a byte count that is too lot
- 342 Received a byte count that is too long<br>343 Received a byte count that is too short 343 Received a byte count that is too short<br>344 Received an erroneous function code
- 344 Received an erroneous function code<br>345 Received an erroneous remote ID
- 
- 345 Received an erroneous remote ID<br>346 Wrong function code received on 346 Wrong function code received on return broadcast
- Time out on the Transmitter

# SUCCESS CODES<br>364 Function was

- Function was executed but some of the requests have errors
- 360 Function was executed but some of the requests have warnings
- 
- 372 Data error on host loopback<br>373 Receiver timeout on host loc
- 373 Receiver timeout on host loopback<br>374 Transmitter time out on host loopb
- 374 Transmitter time out on host loopback<br>375 Hlegal request count on maintenance fu 375 Illegal request count on maintenance function<br>376 Illegal port number on host loopback
- 376 Illegal port number on host loopback<br>377 Function failed, refer to USOR
- Function failed, refer to USOR

# 3.5.2 CMR01 Basic Test Procedure

The basic CMR01 test procedure is illustrated in Figure 3-7. The procedure makes many references to various LEDs on each of the modules. Refer to Figure 3-8 for LED identification.

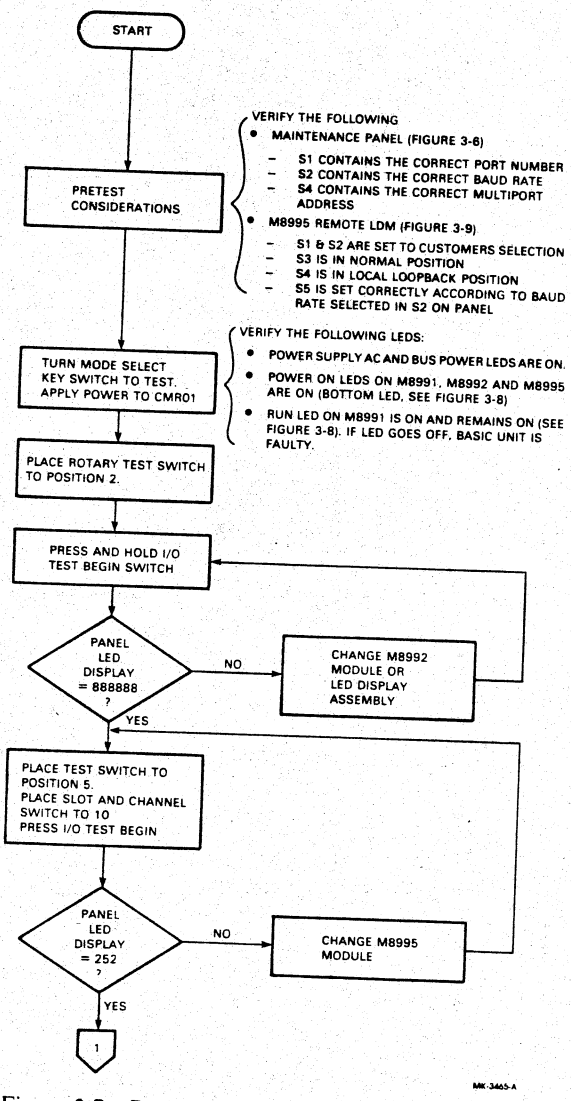

Figure 3-7 Basic CMR01 Test Procedure (Sheet 1 of 2)

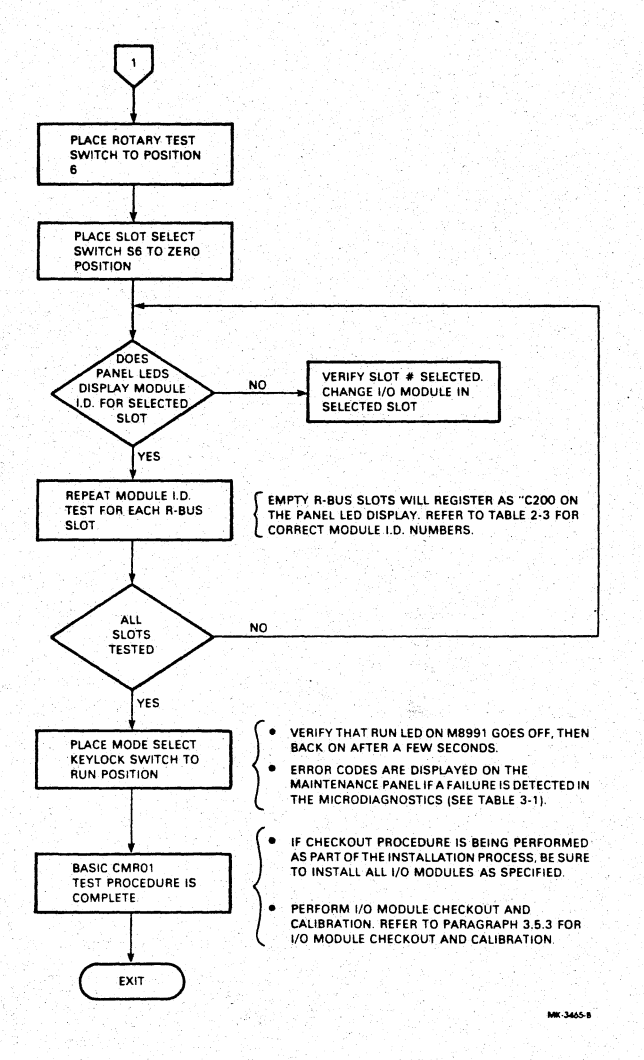

 $\bigg($ 

 $\Big($ 

 $\left(\right)$ 

 $\Big($ 

Figure 3-7 Basic CMROI Test Procedure (Sheet 2 of 2)

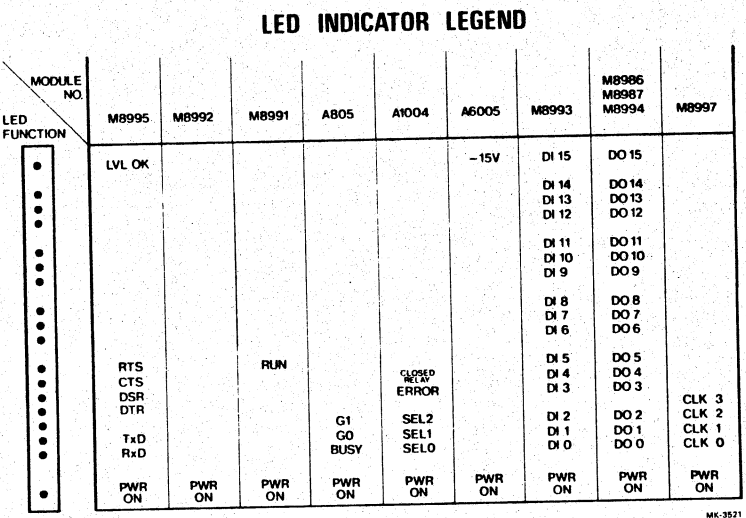

Figure 3-8 CMR01 Remote Unit LED Legend

 $\frac{4}{3}$ TEST AND CALIBRATION

 $\hat{\mathbf{z}}$ 

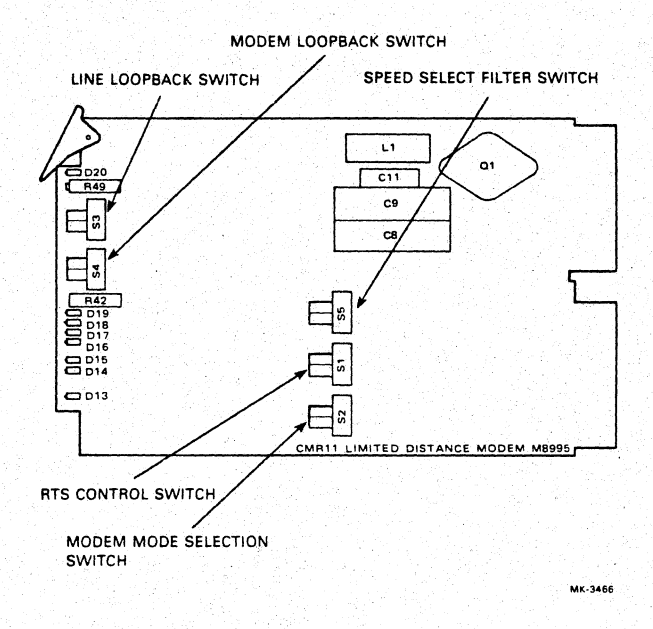

Figure 3-9 MS995 Switch Locations

 $\bigg($ 

 $\bigg($ 

 $\Big($ 

3.5.3 CMROI Remote 1/0 Controller Test Procedure This procedure is the second part of the three step CMR01 checkout procedure. A special test kit (CMR01-TA), consisting of test modules and interconnecting cable, is required to perform this checkout and calibration procedure. These test modules and associated switches and LEOs are summarized below.

CMRO)-TA test kit consists of one each:

- G5153 test module for digital 1/0 and pulse count testing (see Figure 3-10).
- CMRTI-11 signal conditioning paddleboard for the G5153 (see Figure 3-11).
- BCOSR-03 40 conductor flat ribbon cable 0.9 m (3 feet) used to interconnect the G5153 and CMRTI-II (see Figure 3-12).
- A90S analog 1/0 test module (see Figure 3-13).

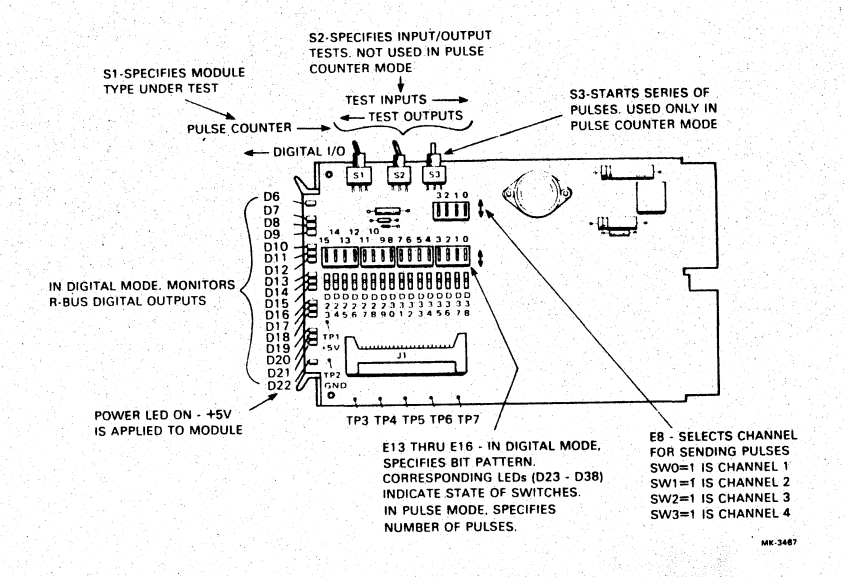

Figure 3-10 G5153 Digital I/O Pulse Count Test Module

°≱.

 $\mathbf{X}^{\prime}$ 

g TEST AND CALIBRATION

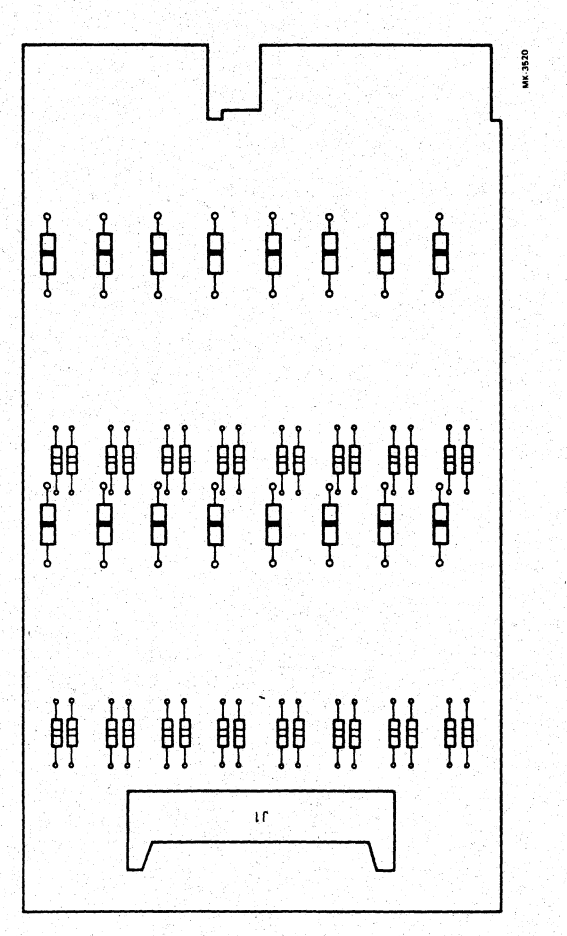

 $\overline{C}$ 

Figure 3-11 CMRTI-11 Signal Conditioning Paddleboard (M9052)

# **TEST AND CALIBRATION 51**

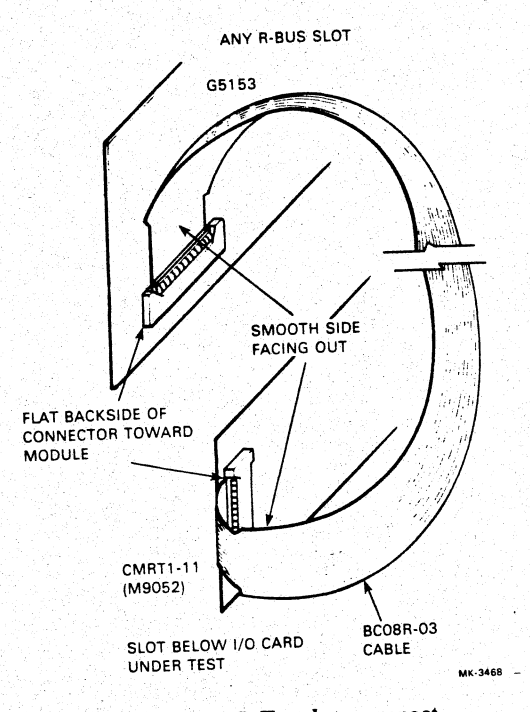

 $\bigg($ 

 $\left(\begin{array}{c} 1 \end{array}\right)$ 

 $\bigg($ 

 $\Big($ 

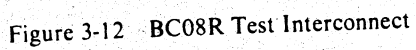

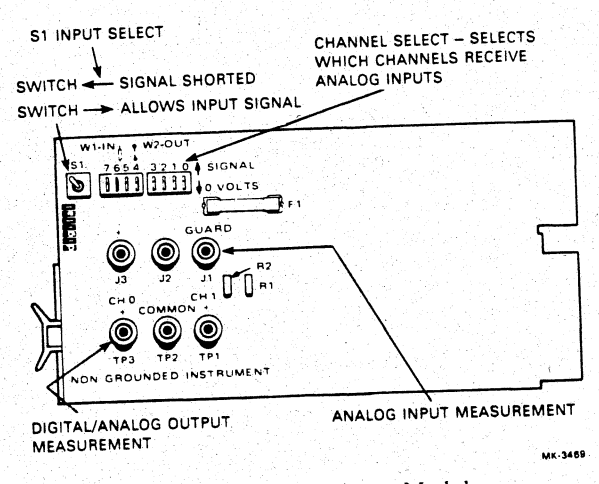

Figure 3-13 A908 Analog I/0 Test Module

Figures 3·15, 3·19, and 3·22 through 3·25 outline checkout procedures for the various I/O modules listed below, While Figures 3-16 and 3~20 provide calibration procedures for the A805 and A6005 modules respective-Iy.

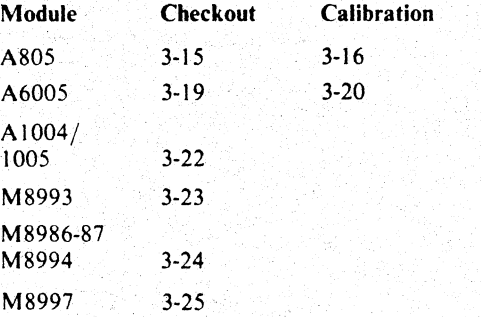

## IMPORTANT

- Be sure to allow ample time for modules to warm up and stabilize before testing.
- Test all I/O controllers of the same type before proceeding to the next type.

## 3.5.3.1 Module A80S Checkout Procedure -

• Test summary

*c-*

 $\Big($ 

 $\bigg($ 

 $\overline{\mathcal{C}}$  .

- Verifies the four gain codes.
- Verifies automatic gain code conversion.
- Verifies analog to digital (A/D) conversion for each gain code.
- Equipment required
	- $-$  An A1004 or A1005 analog multiplexer input module.
	- An A908 analog test module.
	- A voltage standard.
	- A precision digital voltmeter.
- Test configuration
	- See Figure 3-14.

The A805 analog-to-digital converter checkout procedure is presented in Figure 3-15.

7

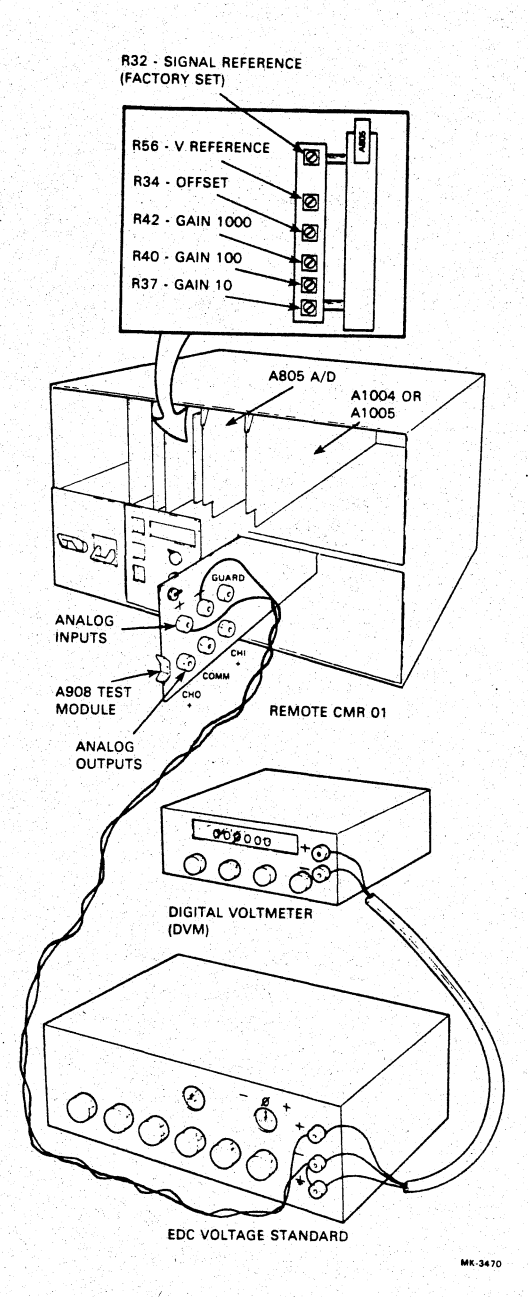

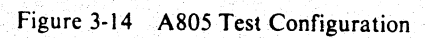

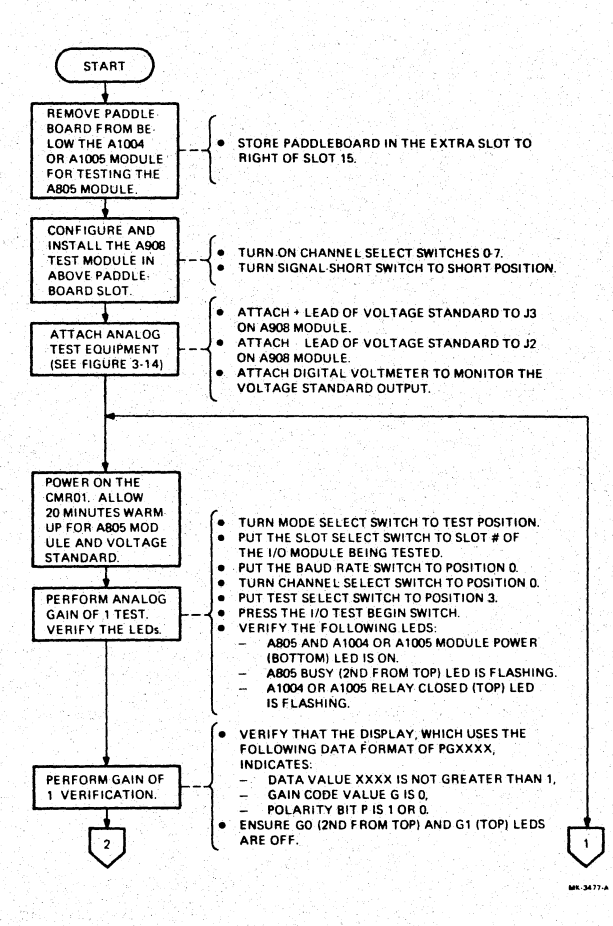

 $\bigg($ 

 $\Big($ 

 $\Big($ 

 $\bigg($ 

Figure 3-15 A805 Checkout Procedure (Sheet 1 of 4)

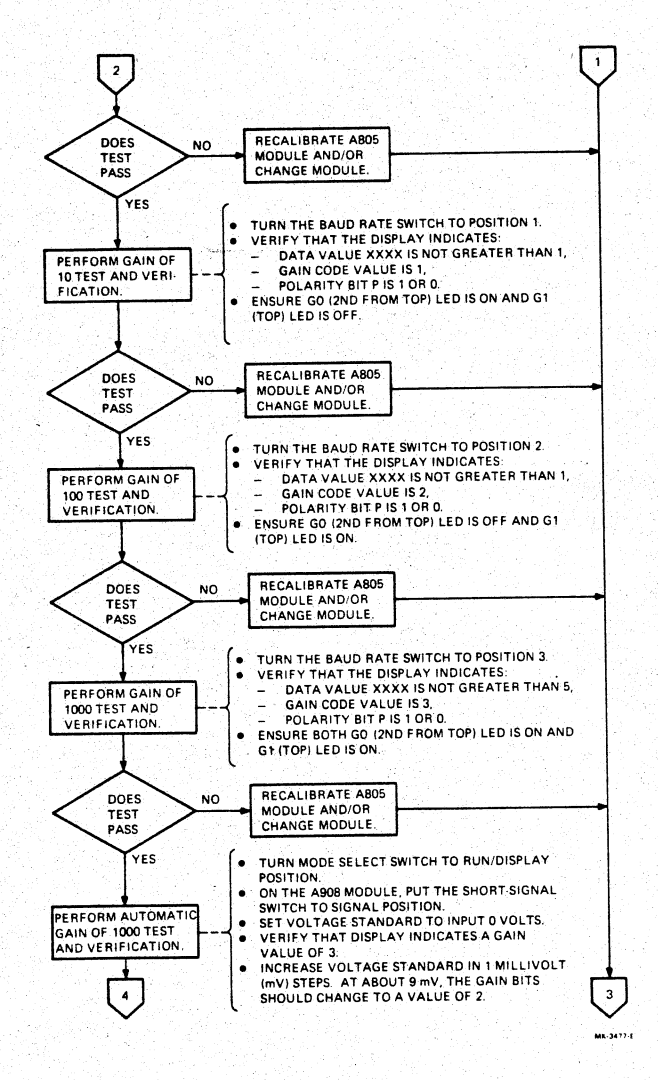

 $\Big($ 

 $\bigg($ 

Figure 3-15 A805 Checkout Procedure (Sheet 2 of 4)

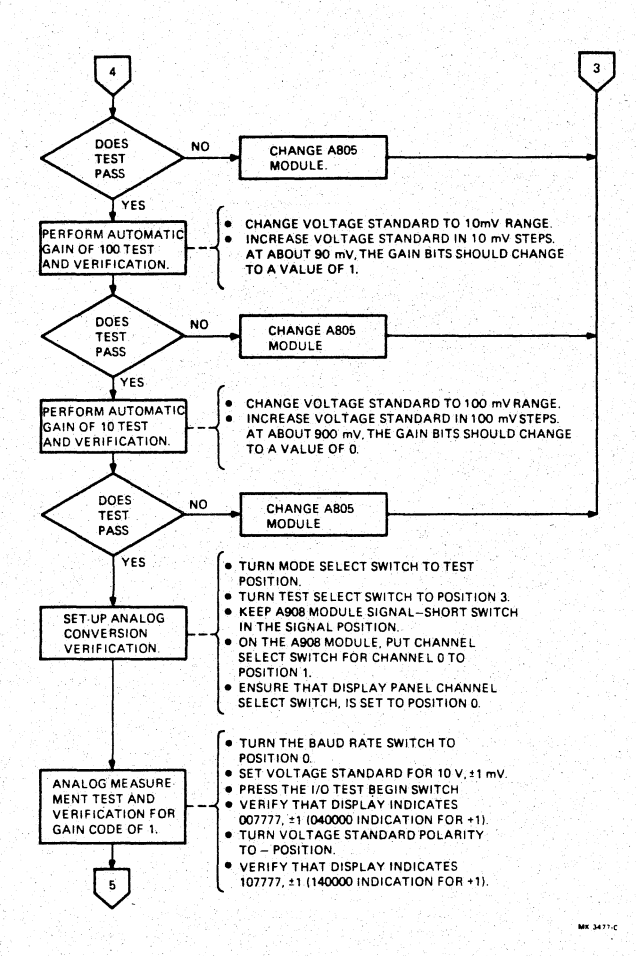

Figure 3-15 A805 Checkout Procedure (Sheet 3 of 4)

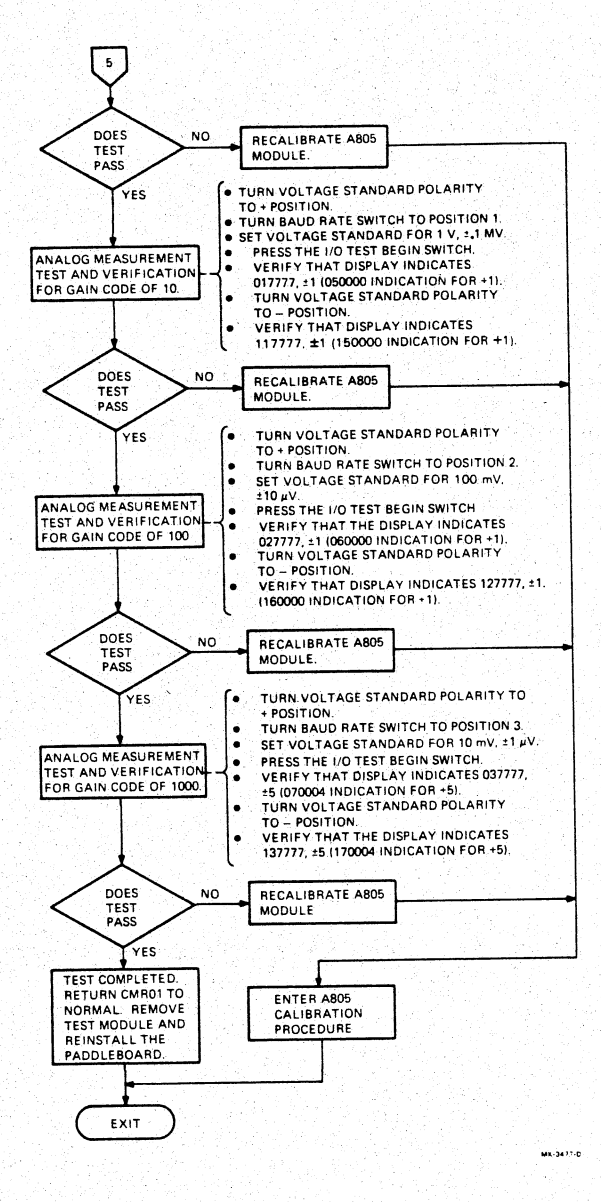

 $\bar{\mathbf{y}}_t$ 

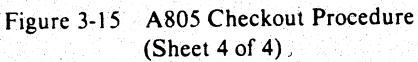

# 3.5.3.2 Module A80S Calibration Procedure -

- Calibration summary Calibrations ensure that correct analog conversions are obtained for each of the four gain settings.
- Equipment required

 $\bigg($ 

 $\big($ 

 $\bigg($ 

 $\bigg($ 

- An A1004 or A1005 analog multiplexer input module.
- An A908 analog test module.
- A voltage standard.
- A precision digital voltmeter.
- Calibration configuration

Same as test configuration (see Figure 3-14).

The AS05 calibration procedure is presented in Figure 3-16. Refer also to Figure 3-17 for adjustment and LED locations.

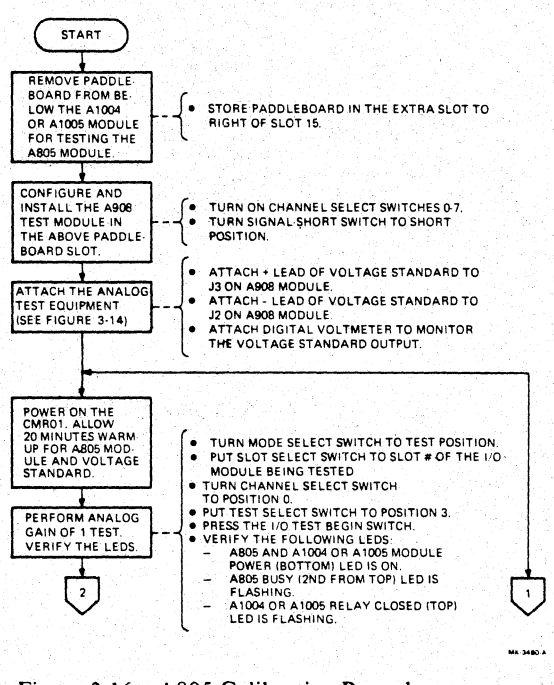

Figure 3-16 AS05 Calibration Procedure (Sheet 1 of 3)

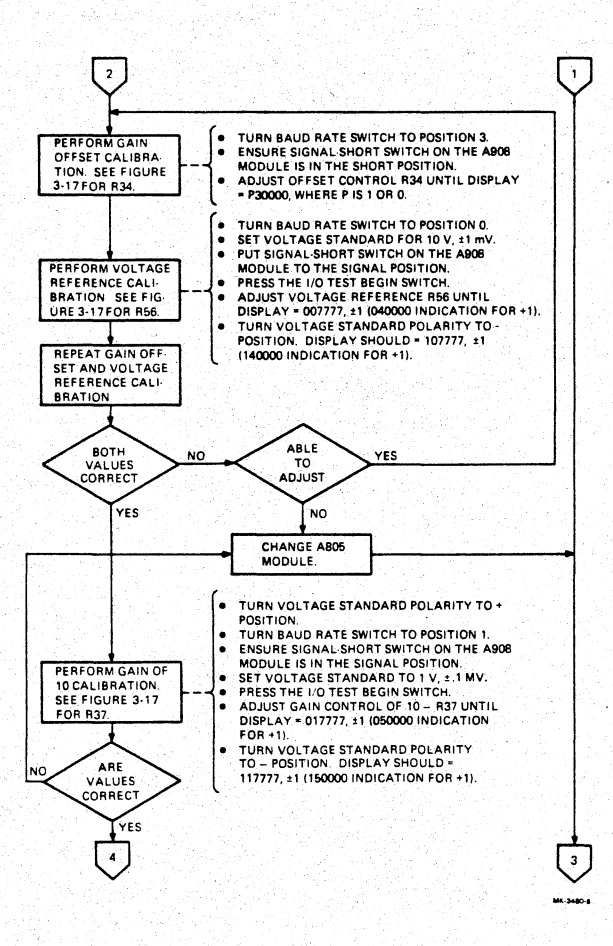

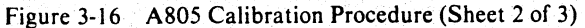

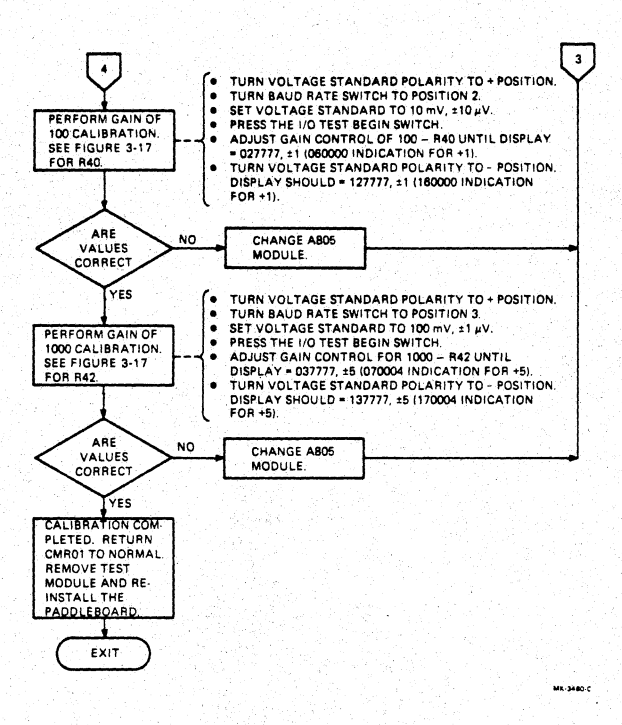

 $\bigg($ 

 $\big($ 

 $\Big($ 

 $\bigg($ 

 $\Big($ 

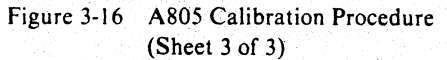

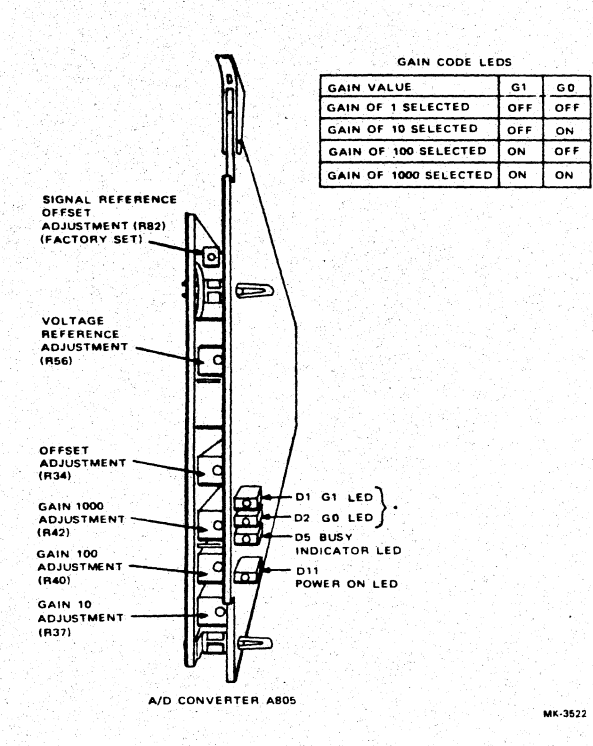

 $\bigg($ 

 $\big($ 

 $\Big($ 

 $\big($ 

Figure 3-17 A805 Adjustments

3.5.3.3 **Module A6005** Checkout Procedure **-**

• Test summary

Verifies that the output voltage increments of both channels are equal and linear beginning at 2 V up to a maximum of IO V with no spikes.

- Equipment required
	- An A908 analog test module.
	- An oscilloscope.
- Test configuration

See Figure 3-18.

The A6005 two-channel analog output module checkout procedures are presented in Figure 3-19.
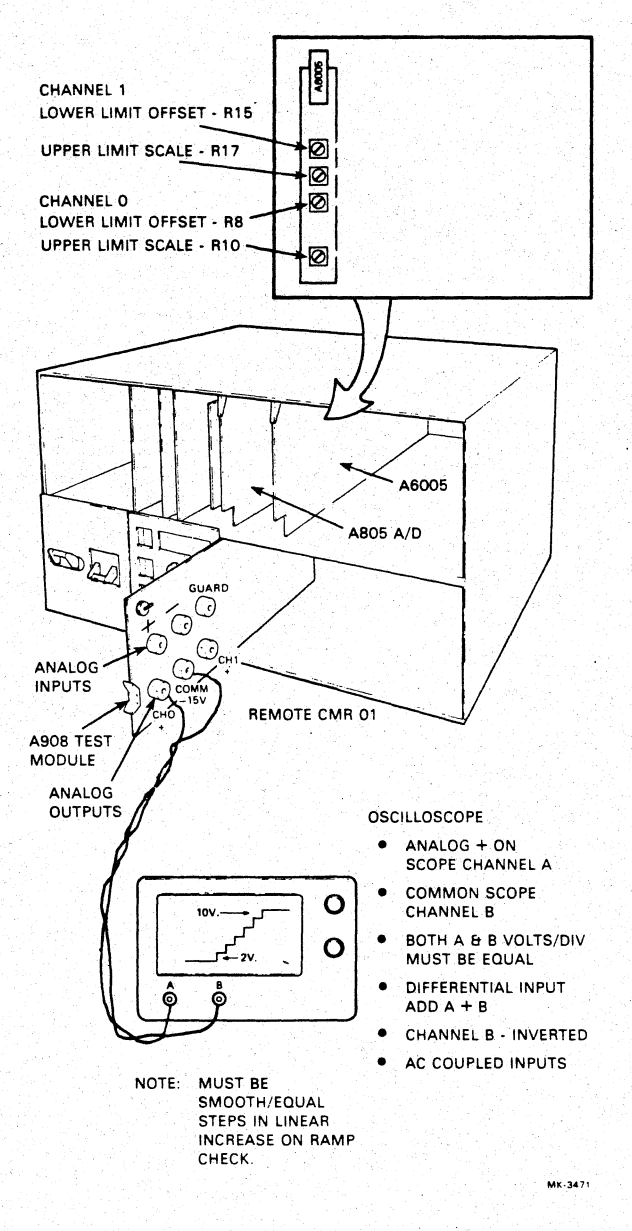

 $\bigg($ 

 $\big($ "

 $\bigg($ 

Figure 3-18 A6005 Test Configuration

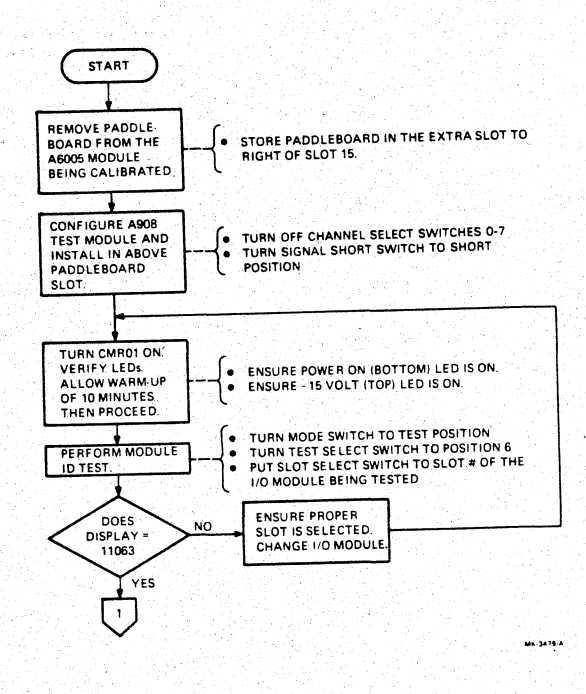

 $\bigg($ 

 $\bigg($ 

 $\zeta$ 

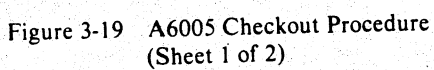

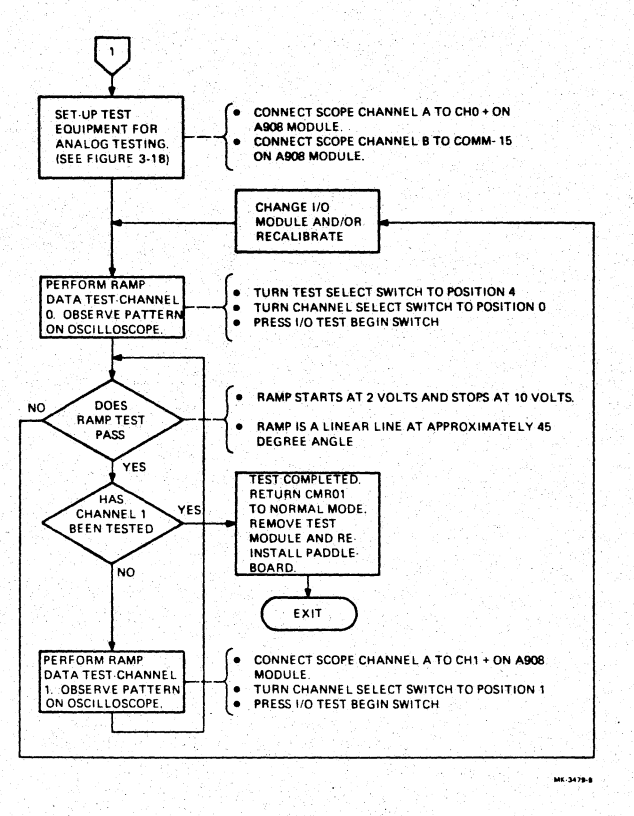

 $\bigg($ 

 $\Big(\Big)$ 

 $\Big($ 

 $\zeta$ 

Figure 3-19 A6005 Checkout Procedure (Sheet 2 of 2)

3,5.3.4 Module A6005 Calibration Procedure -

• Calibration summary

To adjust the A6005 output: lower limit to  $2 V \pm 10$ MV and upper limit to  $10 \text{ V } \pm 10 \text{ MV}$  for both channels.  $\bigg($ 

 $\bigg($ 

 $\bigg($ 

 $\bigg($ 

 $\bigg($ 

- Equipment required
	- An A908 analog test module.
	- A precision digital voltmeter.
- Calibration configuration

Basically the same as the test configuration of Figure 3-18 except that scope is replaced by voltmeter.

The. A6005 calibration procedure is presented in Figure 3-20 Also refer to Figure 3-21 for adjustment locations.

3.5.3.5 Modules A1004/A1005 Checkout Procedure -

- Test summary
	- Verifies that each channel is independent from all other channels.
	- \_ Verifies that input analog signal leads are connected to the analog bus.
	- Verifies that relays cannot close on an error condition.
- Required equipment
	- An A805 A/D converter module.
	- An A908 test module.
	- A voltage standard.
- Test configuration See Figure 3-14.

The A1004/A1005 checkout procedure is presented in Figure 3-22. Table 3-2 lists the correct maintenance panel LED display readings for selected test voltage inputs. Test results must comply with these values.

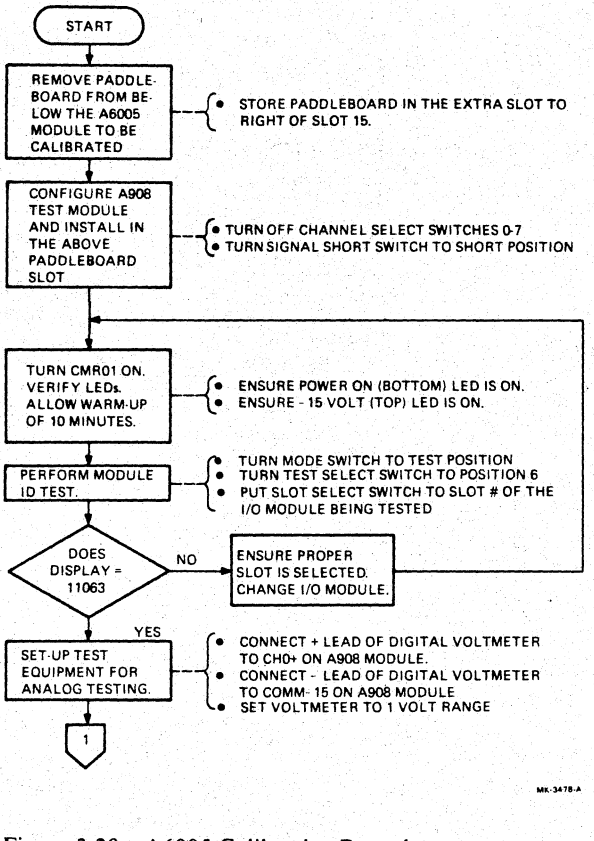

*c-*

 $\Big($ 

 $\big($ 

 $\bigg($ 

 $\Big($ 

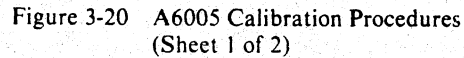

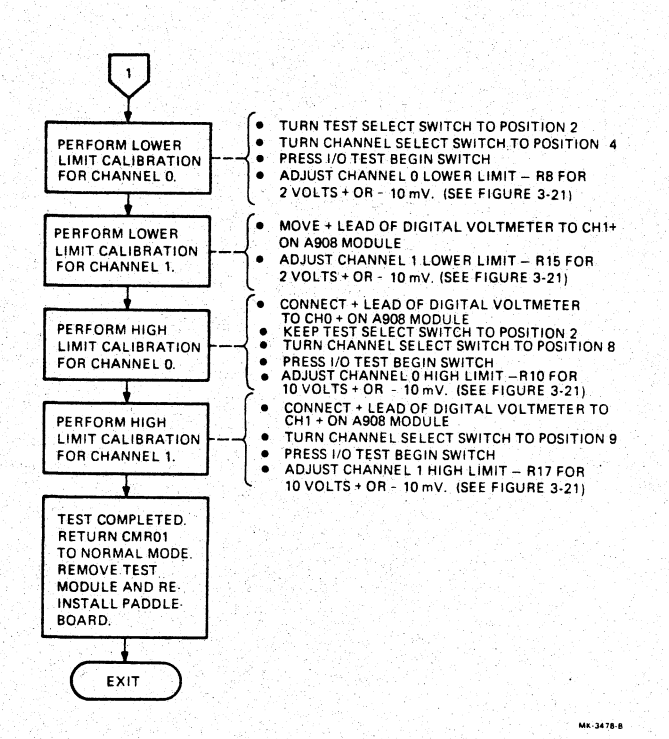

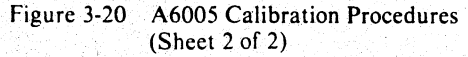

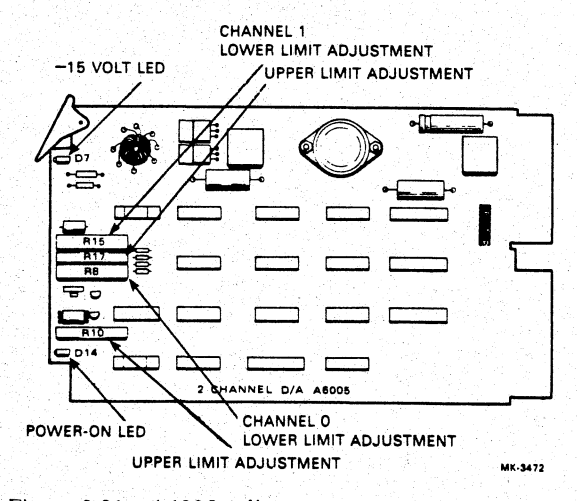

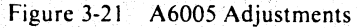

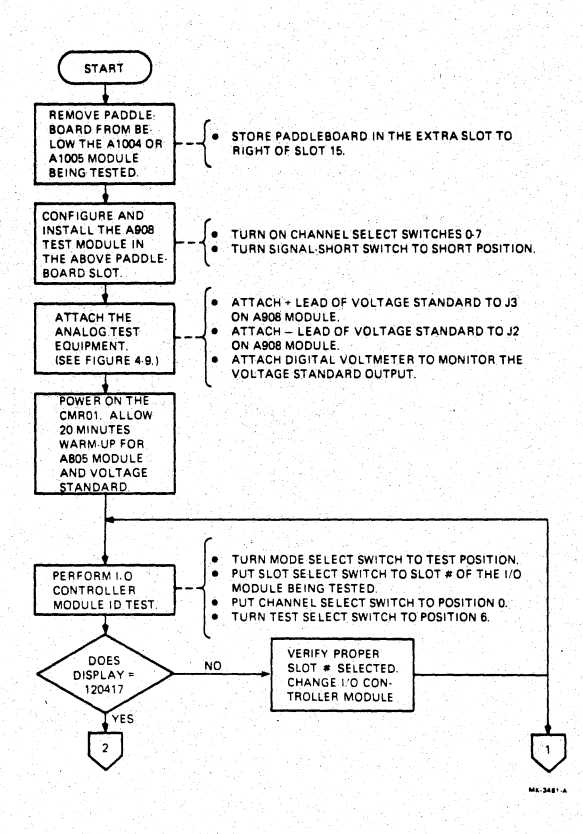

 $\bigg($ 

1992.<br>사망 : 199

 $\Big(\begin{array}{c}$ 

 $\bigg($ 

 $\big($ 

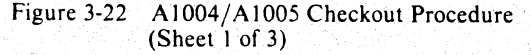

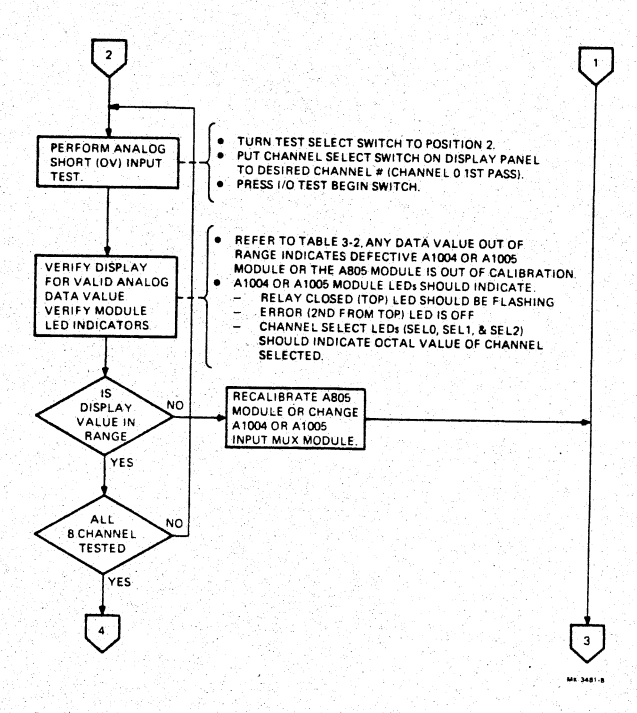

Figure 3-22 A1004/A1005 Checkout Procedure<br>(Sheet 2 of 3)

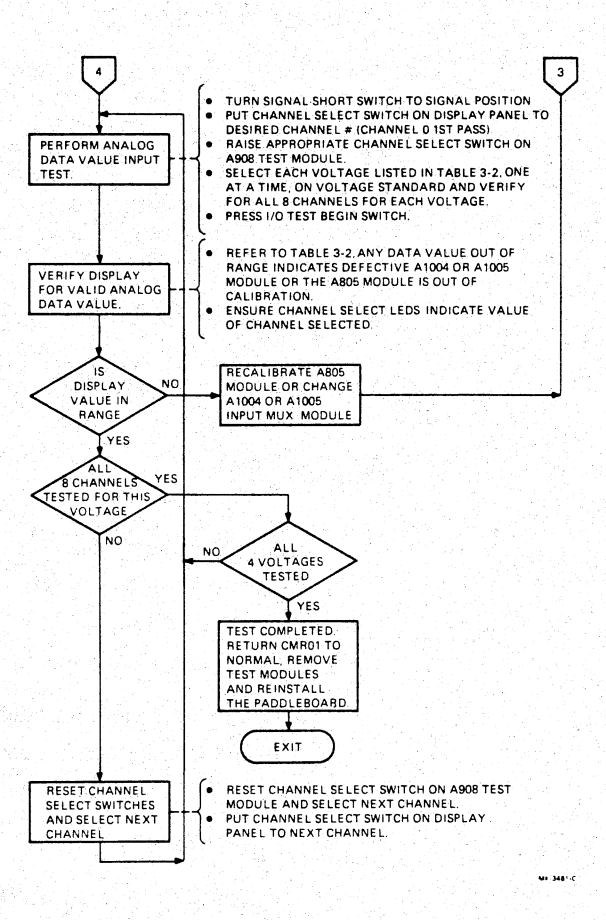

Figure 3-22 A1004/A1005 Checkout Procedure (Sheet  $3$  of  $3$ )

Table 3-2 Valid Test Results

| <b>Input Voltage</b>          | <b>Maintenance Panel Display Readings</b><br>130001 to 130006 or<br>30001 to 30006 |  |
|-------------------------------|------------------------------------------------------------------------------------|--|
| Short or 0 Volts              |                                                                                    |  |
| 2 Volts<br>4 Volts<br>6 Volts | 1454 to 1470<br>3140 to 3154<br>4630 to 4644                                       |  |
| 8 Volts                       | 6314 to 6313                                                                       |  |

 $\bigg($ 

 $\Big($ 

 $\Big($ 

*c* 

#### 3.5.3.6 Modules M8986, M8987, or M8994 Checkout Procedures -

- Test summary
	- $-$  Verifies that all relays energize and that contacts close or open correctly.
	- \_ Verifies that each relay. LED indicator operates correctly.
- Required equipment
	- $-$  A G5153 digital I/O test module.
	- $-$  A BC08R-03 interconnect cable.
	- A CMRTI-11 test paddleboard.
- Module configuration
	- M8986 uses mercury type B relays with normally closed contacts.
	- M8987 uses dry reed relays with normally open contacts.
	- M8994 uses mercury type A relays with normally open contacts.

The checkout procedure for the M8986, M8987, or M8994 digital output modules is presented in Figure 3- 23. Also refer to Figure 3-8 for LED locations.

# 3.5.3.7 Module M8993 Checkout Procedure-

• Test summary

Verifies each of 16 process points to ensure that register bits are set correctly and that the LEOs function correctly.

• Required equipment

 $\begin{pmatrix} -1 \ 1 \end{pmatrix}$ 

*c* 

 $\begin{pmatrix} 1 & 1 \\ 1 & 1 \end{pmatrix}$ 

- A G5153 digital I/O test module.
- A BC08R-03 interconnect cable.
- A CMRTI-11 test paddleboard.

The M8993 checkout procedure is presented in Figure 3-24, while test results are provided in Table 3-3.

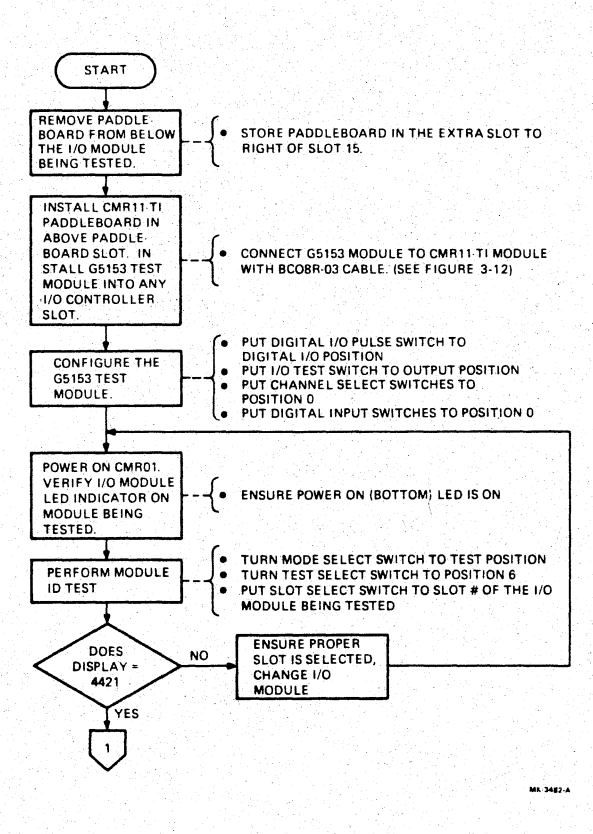

Figure 3·23 M8986, M8987, or M8994 Checkout Procedures (Sheet I of 2)

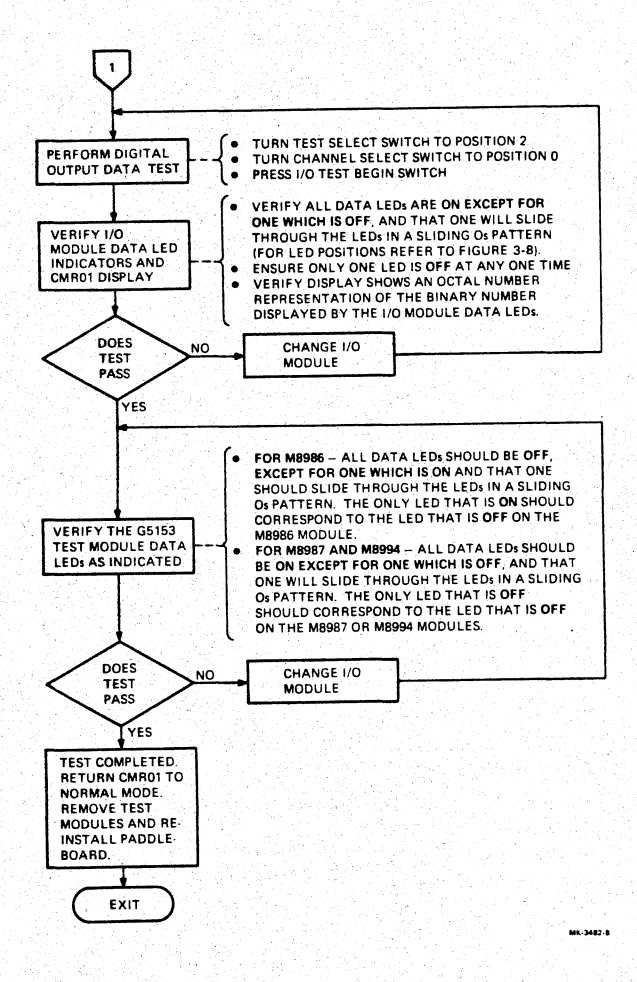

 $\bigg($ 

 $\bigg($ 

 $\bigg($ 

Figure 3-23 M8986, M8987. or M8994 Checkout Procedures (Sheet 2 of 2)

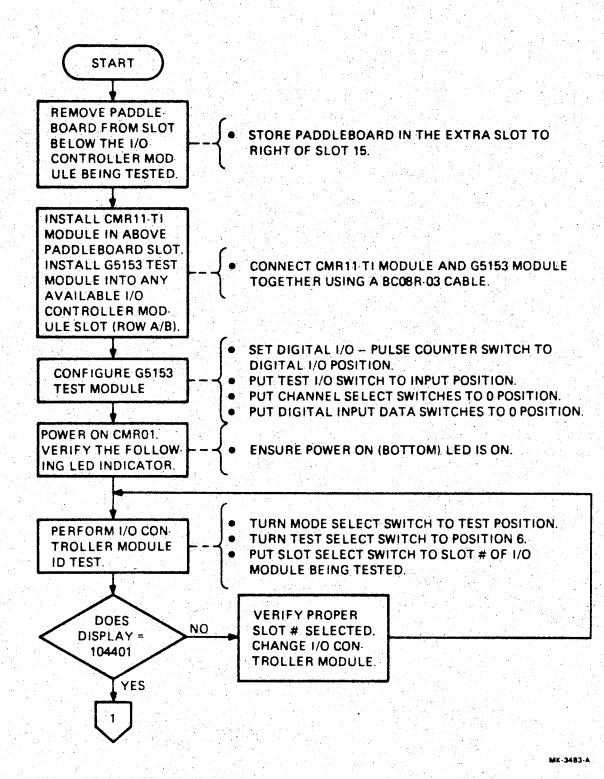

.,>

 $\bigg($ 

 $\big($ 

 $\sqrt{2}$ 

Figure 3-24 M8993 Checkout Procedure (Sheet 1 of 2)

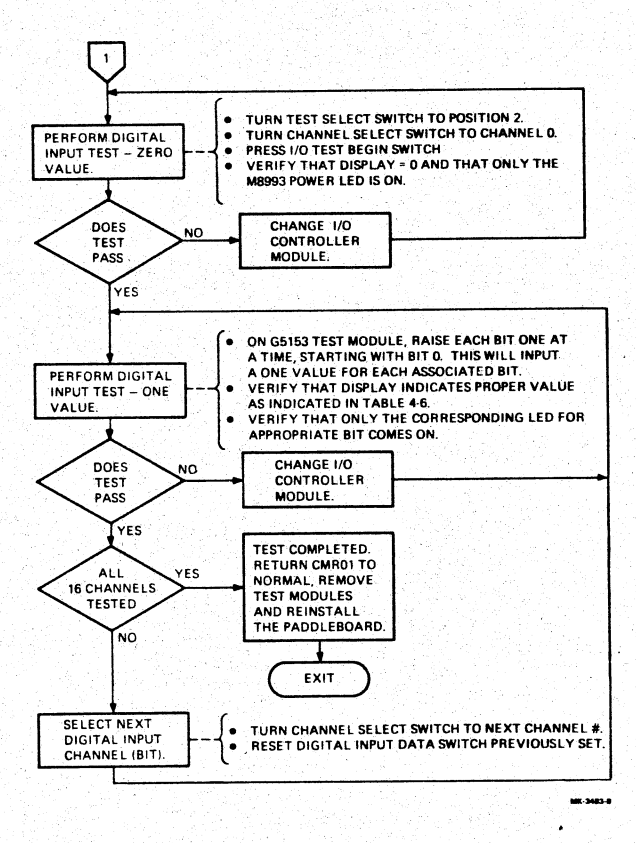

Ą,

Figure 3-24 M8993 Checkout Procedure (Sheet 2 of 2)

| <b>TEST AND CALIBRATION</b> | - 77 |
|-----------------------------|------|
|                             |      |

Table 3-3 M8993 Test Results

 $\Big($ 

(  $\sum_{i\in I}$ 

 $\Big($ 

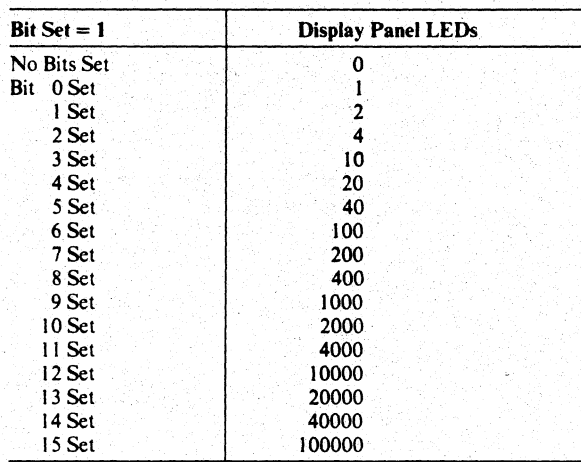

#### 3.5.3.8 Module M8997 Checkout Procedure -

- Test Summary
	- Verifies that all channels correctly accumulate pulses.
	- Verifies that only the channel selected accumulates pulses.
	- Verifies that counter can be reset and begin counting again.
	- Checks the operation of each channel LED.
- Required equipment
	- $-$  A G5153 digital  $1/O$  test module.
	- A BC08R-03 interconnect cable.
	- A CMRTI-11 test paddleboard.

The checkout procedure for the M8997 is presented in Figure 3-25.

#### 3.5.4 CMROI Communications Line Adjustments

This procedure is the last procedure to be performed prior to testing a complete CMR11/CMV11 system using the network exerciser [(C)ZCMJ, program #3]. These adjustments are critical to ensure proper communications between the host and remotes.

These procedures *must* be performed during the installation process and when troubleshooting efforts determine that they are required. However, these procedures must also be performed whenever the system configuration is changed by either adding or deleting remote units.

 $\bigg($ 

 $\Big($ 

¥.

 $\bigg($ 

 $\Big(\Big)$ 

Figure 3~26 outlines the procedure fot making these critical adjustments. .

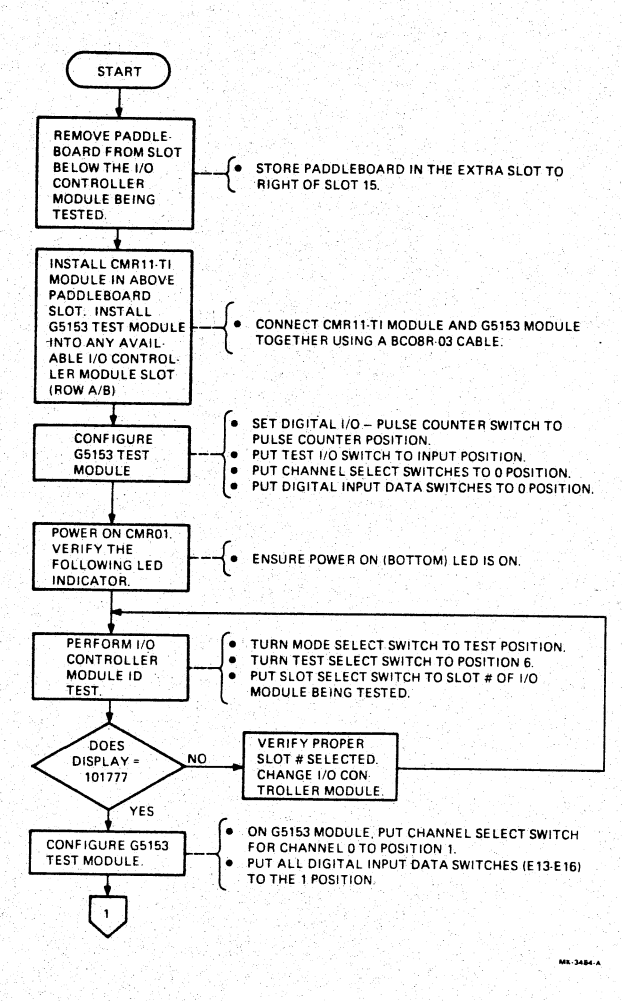

Figure 3-25 M8997 Checkout Procedure (Sheet 1 of 2)

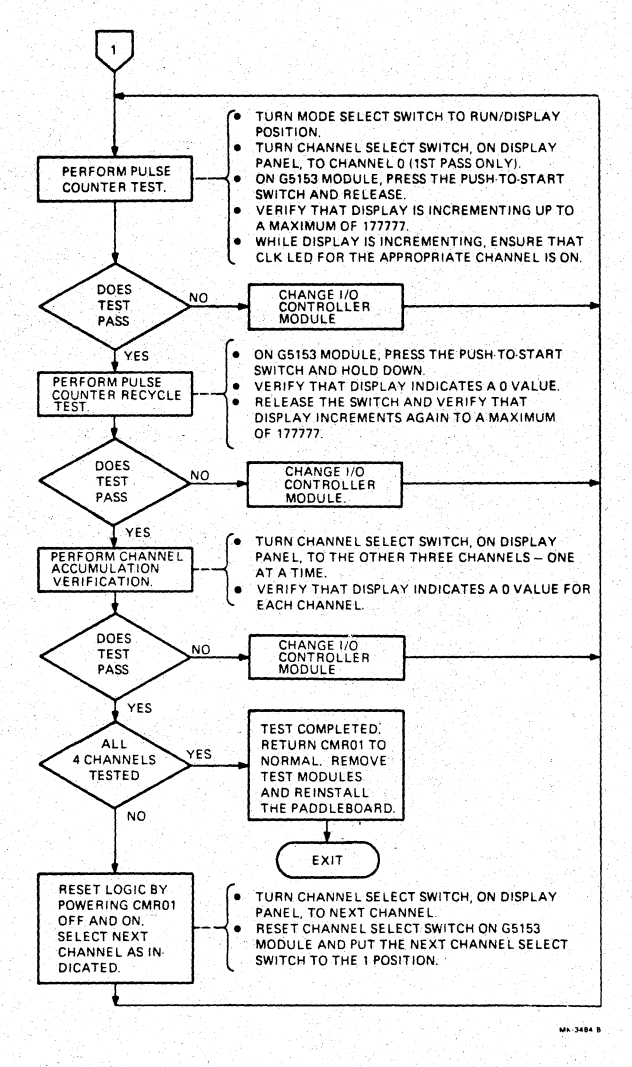

 $\bigg($ 

 $\Big($ 

**is** 

 $\big($ 

智

 $\Big($ 

Figure 3-25 M8997 Checkout Procedure (Sheet 2 of 2)

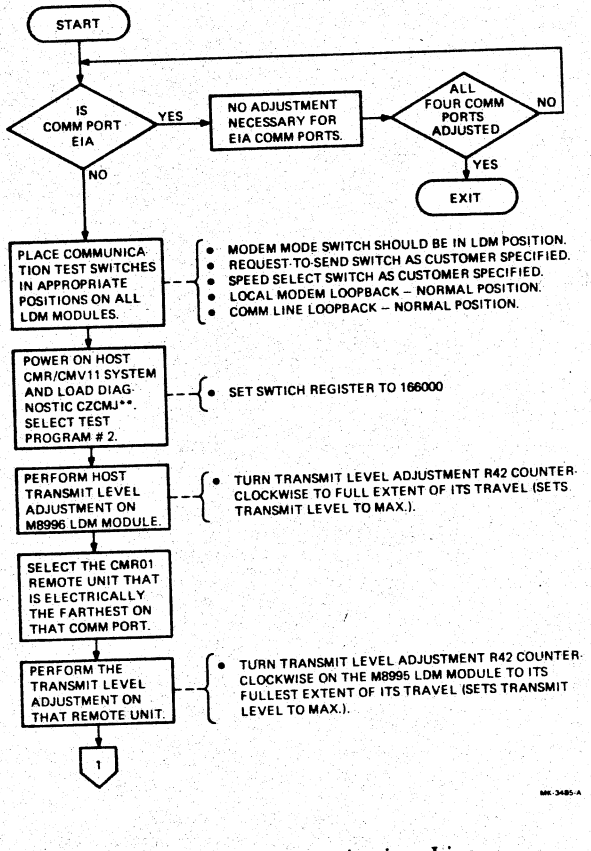

 $\bigg($ 

4ŕ

 $\Big($ 

 $\Big($ 

 $\mathbb{C}$ 

# 80 TEST AND CALIBRATION

Figure 3-26 CMROI Communications Line Adjustments (Sheet 1 of 3)

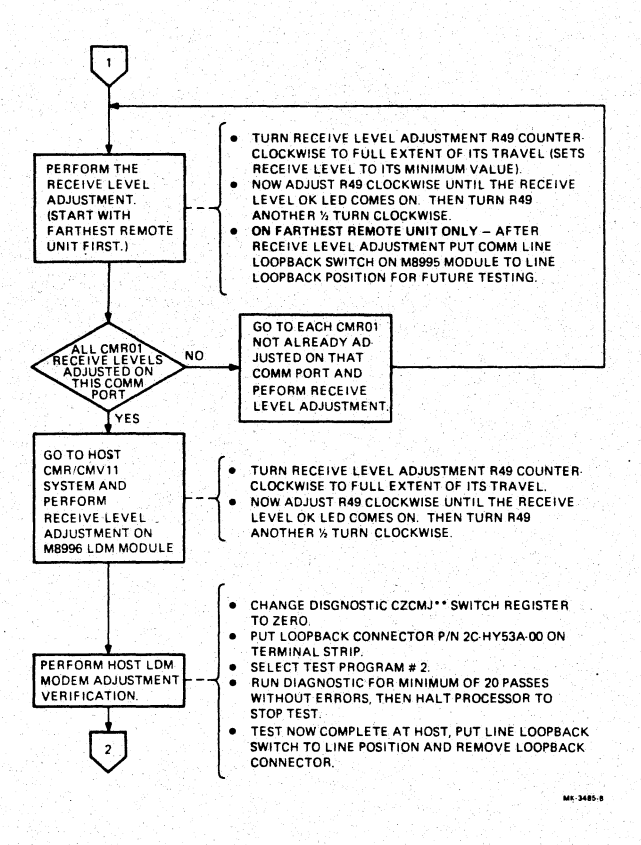

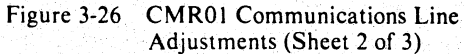

 $\Big(\Big)$ 

B)

 $\bigg($ 

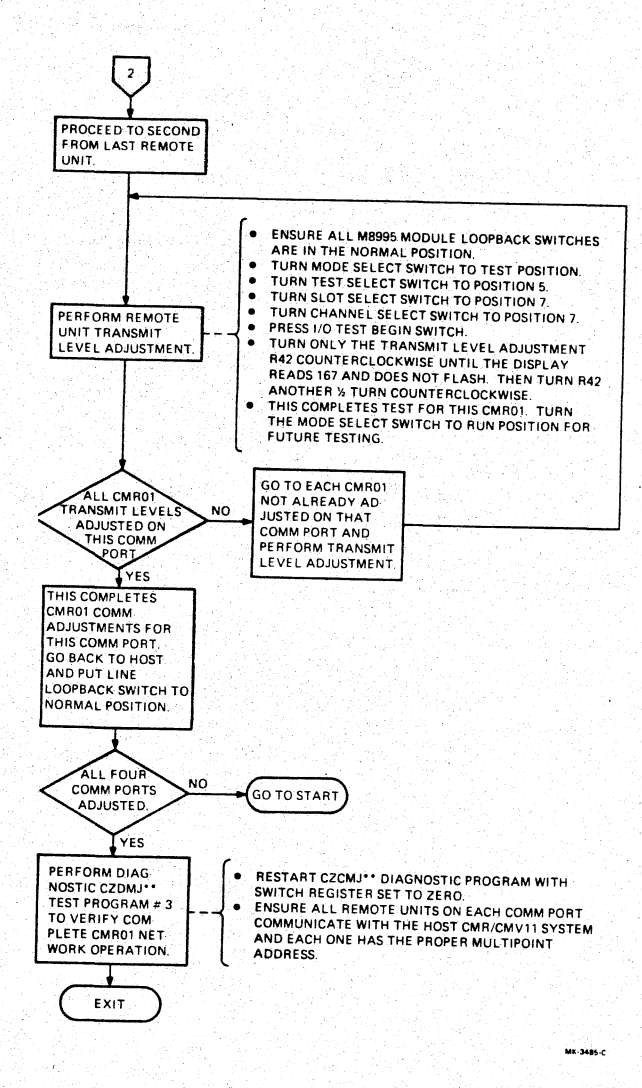

 $\bigg($ 

 $\bigg($ 

 $\Big($ 

 $\Big($ 

"

ä,

Figure 3-26 CMROI Communications Line Adjustments (Sheet 3 of 3)

#### **4.1 GENERAL**

 $\overline{C}$ 

 $\bigg($ 

 $\bigg($ 

 $\Big($ 

This chapter simply reviews the maintenance features available with the CMR11/CMV11 to aid the troubleshooting processes. Also included are some troubleshooting precautions, service limitations, and maintenance aids such as register bit assignments and TECH TIPS/FCO index.

Test and calibration procedures have already been presented in detail in Chapter 3. Although these procedures are slanted towards installation checkout, they are also used in corrective maintenance; the only difference being the sequence in executing these procedures. For example, as shown in Figure 4-1, the first step for corrective maintenance is to load and execute the system network exerciser [(C)ZCMJ, program #3J to determine if the fault is with the host or one of the remote units.

#### **4.2 MAINTENANCE FEATURES**

- 1.  $(C)ZCMJ^*$ <sup>\*</sup> diagnostic Used to test host controller and system network level.
- a. Diagnostic media
	- I) Functional diagnostic (C)ZCMJ\*.\* paper tape, AK-F913\*-MI.
	- 2) DEC/X11 diagnostic  $-$  (C)XCMJ\*.\* paper tape, AK-S331\*-MC.
- b. Precautions
	- I) When running program #2, make sure that the proper loopback switches or test connector are installed correctly.

<sup>\*</sup>Revision level

- 2) When executing program #3, if the line speed is slow  $(300$  baud) – the run time is considerable (uP to 30 minutes),
- 3) Be sure that the customer's process is terminated and the I/O cable modules removed.
- 2. Remote firmware Used to test the three major sections of the remote unit; controller, LDM, and R~BUS options. .
	- a. Test equipment
		- I) Standard field service tool kit.
		- 2) An oscilloscope.
		- 3) A precision digital voltmeter.
		- 4) EDCMV-1050J voltage standard.
		- 5) CMRII-TA test kit; includes test modules G5153 and A908, a test paddleboard CMR11-TI. and a BC08R-03 cable.

 $\big($ 

 $\Big($ 

 $\bigg($ 

- b. Precautions
	- I) For safety reasons, terminate customer's operation and remove ALL I/O paddleboards from slots below R-BUS.
	- 2) Any remote that is added to or removed from the system configuration changes the loading characteristics. This makes it necessary to readjust the communications line adjustments (refer to Section 3.5.4).
- c. Display panel Provides the means to implement the firmware and to observe test results.
	- I). Keylock switch (three position)
		- RUN mode normal position

RUN/DISPLAY mode

TEST mode - selects one of six test conditions

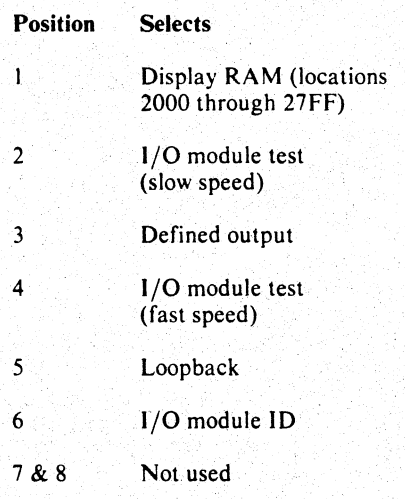

 $\bigg($ 

 $\Big($ 

 $\Big($ 

 $\bigg($ 

ر.<br>نه

d. Error readout - Normal error codes are displayed in the three right-hand LEDs of the display. This three-digit error code is prefixed by the letter c (refer to Table 3-1). Data errors in loopback testing are indicated by the prefix of a backwards letter c The erroneous character is displayed (in octal) in the right-hand LEDs. Errors prefixed by the letter u indicate that the loopback test is currently passing, but that an error did occur earlier.

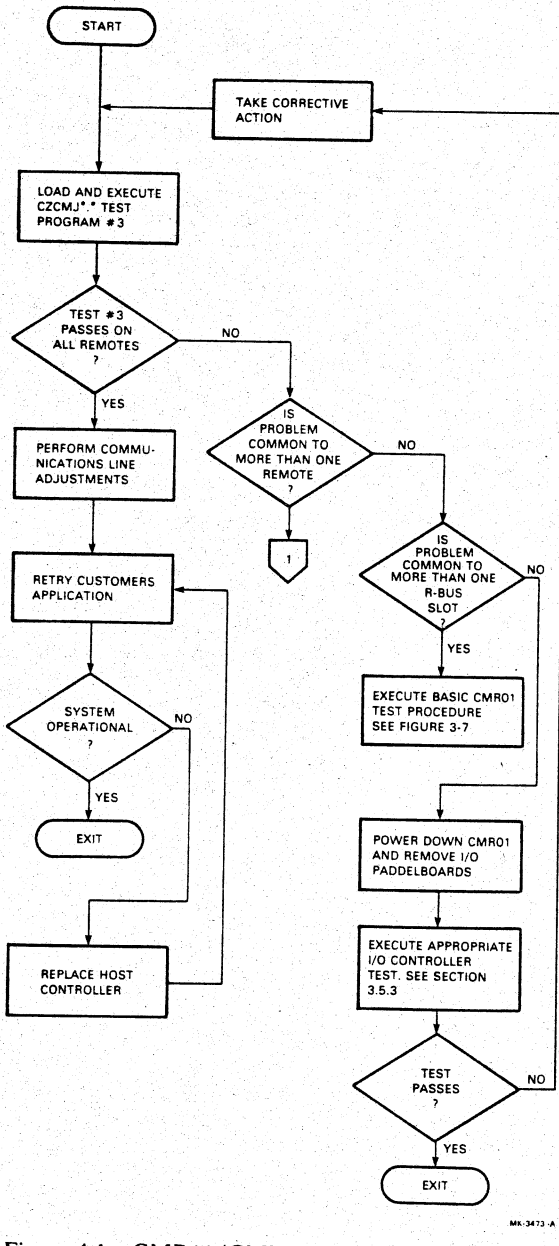

بيا

 $\mathbb{C}^2$ 

'n

 $\frac{\gamma}{\alpha}$ 

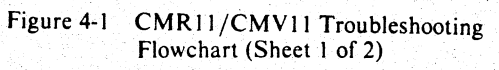

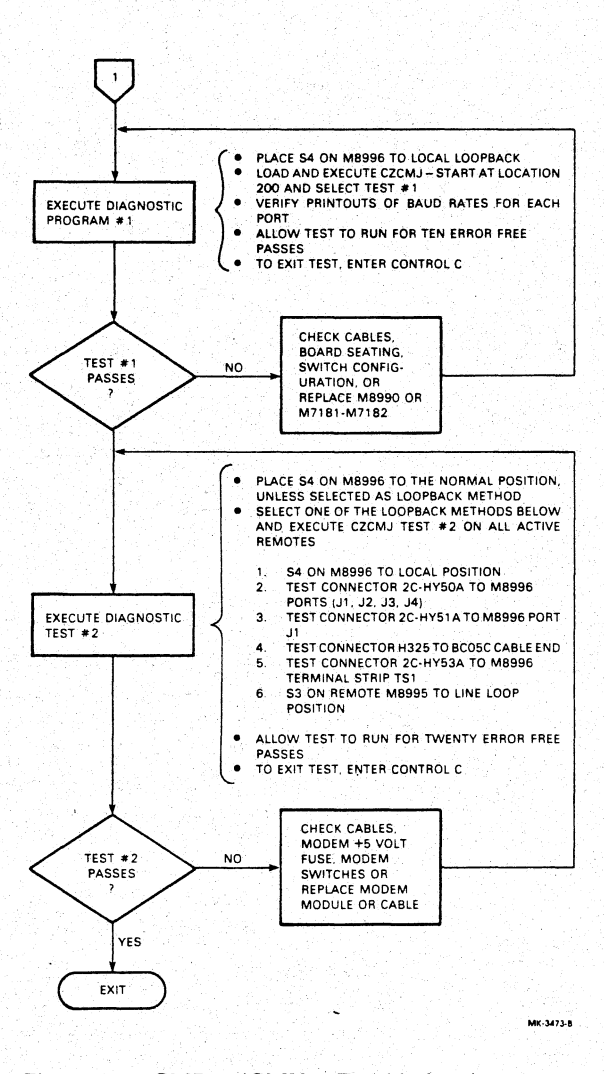

 $\Big(\begin{matrix}$ 

 $\frac{d}{d\lambda}$ 

 $\bigg($ 

 $\begin{pmatrix} 1 & 1 \\ 1 & 1 \end{pmatrix}$ 

Figure 4-1 CMR11/CMV11 Troubleshooting Flowchart (Sheet 2 of 2)

#### 4.3 REGISTER BIT ASSIGNMENTS

Figure 4-2 shows the bit assignments for each of the three registers in the CMRII/CMVII.

 $\bigg($ 

 $\Big($ 

 $\tilde{\mathcal{L}}$ 

 $\mathcal{I}_{\vec{k}}$ 

 $\Big($ 

 $\Big($ 

 $\Big($ 

#### 4.4 TECH~TlPS/FCO INDEX

As of this printing, there have been no TECH-TIPS or FCOs issued on the CMRII/CMVII.

> 07 06 05 04 03 02 01 00<br>MAIN | IE | REP | CLR | ENA | ENA | INIT | ST<br>THRU I TPB | CST | BKS | INIT | FUN I INT | FUN | CHG  $COM<sub>1</sub> STA$  $\frac{1}{1}$  ALM  $\frac{1}{1}$  THRU  $\frac{1}{1}$  PWR  $\frac{1}{1}$  NOT USED 15 14 13 12 11 10 09 08

#### CONTROL STATUS REGISTER (CSR) 764070

#### SCRATCHPAD ADDRESS REGISTER (SPAR) 764072

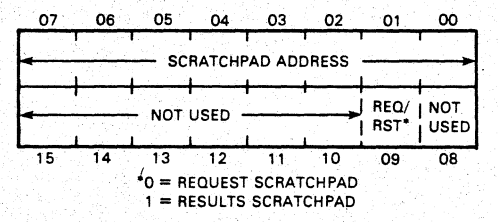

SCRATCHPAD DATA REGISTER (SPDR) 764074

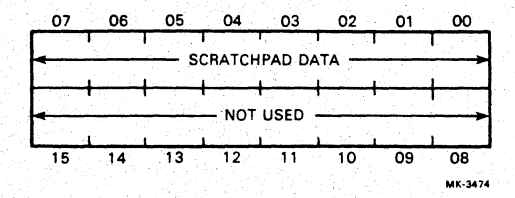

#### Figure 4-2 CMRII/CMVll Register Bit **Assignments**

# **READER'S COMMENTS** CMR11/CMV11 Distributed Multiprocess Controller<br>Pocket Service Guide<br>EK-CMR11-PS-001

亳

 $\mathcal{Q}$  :

X)

This Pocket Service Guide is intended for Field Service Technicians. Your comments and suggestions will help us in our continuous effort to improve its quality and usefulness.

What is your general reaction to this Pocket Service Guide?

Excellent Very Good Good Fair

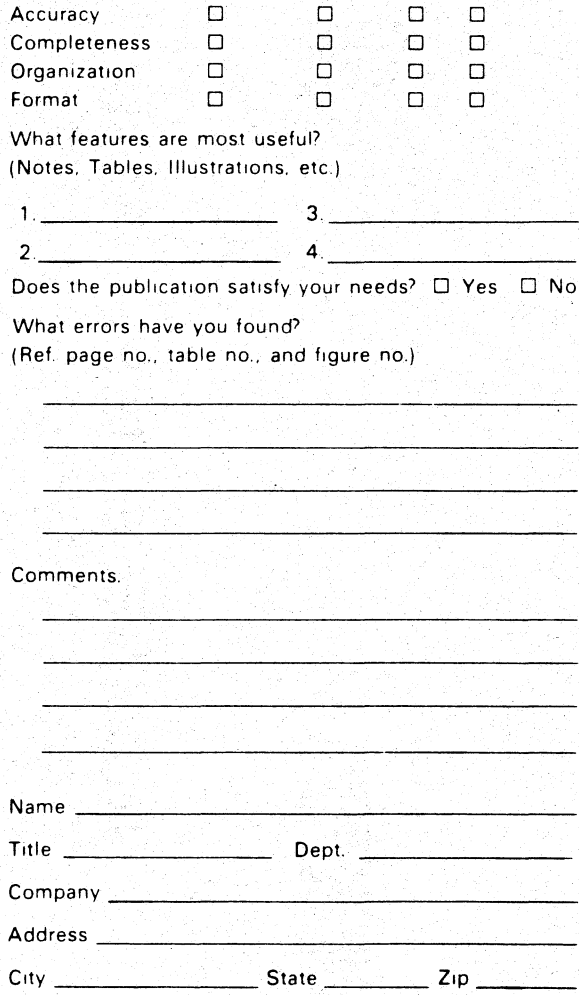

Site Code: MK

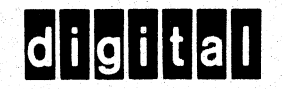

 $\mathcal{B}_\lambda$ 

 $\sim$ 

# **BUSINESS REPLY MAIL**

PERMIT NO 33

FIRST CLASS

MAYNARD. MA

POSTAGE WILL BE PAID BY ADDRESSEE

**Digital Equipment Corporation Educational Services/Quality Assurance** 12 Crosby Drive, BU/E08 Bedford, MA 01730

No Postage Necessary if Mailed in the **United States** 

 $\mathcal{P}_{\mathcal{P}}$ 

 $\sigma_{\rm th}$ 

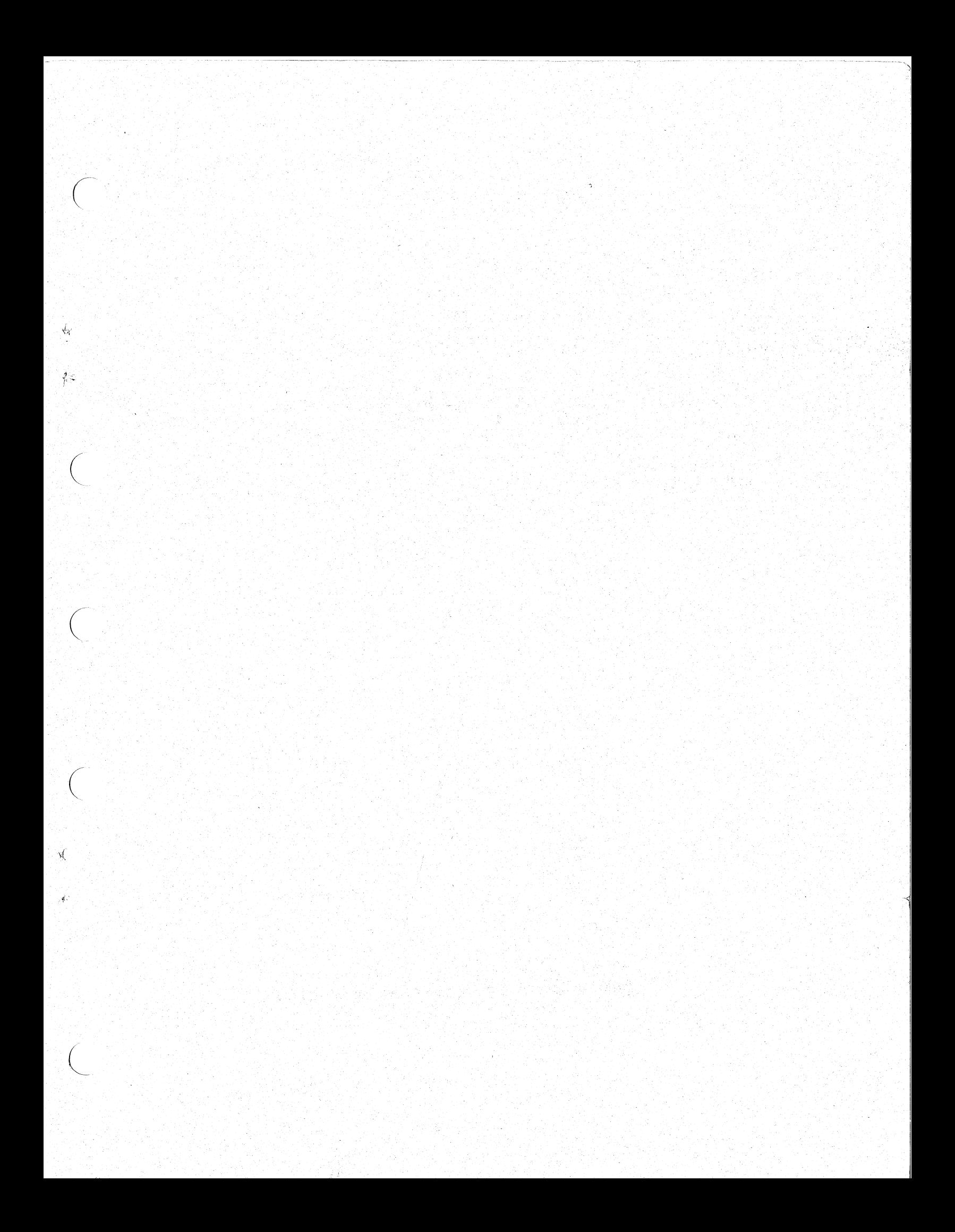

Digital Equipment Corporation . Bedford, MA 01730

 $\frac{1}{2} \sum_{i=1}^{n}$ 

 $\mathcal{P}_\text{A}^\text{M}$ 

 $\mathcal{Q}_\xi$ 

 $\mathcal{L}_{\mathcal{S}}$ 1